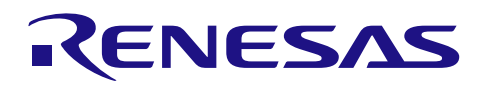

# RX ファミリ

# MPC モジュール Firmware Integration Technology

# 要旨

本アプリケーションノートは、Firmware Integration Technology (FIT)を使用した MPC モジュールにつ いて説明します。本モジュールを使って、マルチファンクションピンコントローラ (MPC) をシステムに 組み込んでご使用いただけます。以降、本モジュールを MPC FIT モジュールと称します。

# 対象デバイス

- RX110 グループ、RX111 グループ、RX113 グループ
- RX130 グループ
- RX13T グループ
- RX140 グループ
- RX230 グループ
- RX231 グループ
- RX23T グループ
- RX23W グループ
- RX23E-A グループ
- RX23E-B グループ
- RX24T グループ
- RX24U グループ
- RX26T グループ
- RX64M グループ
- RX651 グループ、RX65N グループ
- RX660 グループ
- RX66T グループ
- RX66N グループ
- RX671 グループ
- RX71M グループ
- RX72T グループ
- RX72M グループ
- RX72N グループ

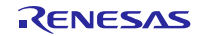

本アプリケーションノートを他のマイコンへ適用する場合、そのマイコンの仕様にあわせて変更し、十 分評価してください。

ターゲットコンパイラ

- ルネサスエレクトロニクス製 C/C++ Compiler Package for RX Family
- GCC for Renesas RX
- IAR C/C++ Compiler for Renesas RX

各コンパイラの動作確認環境に関する詳細な内容は、セクション「6.1 動作確認環境 」を参照してくださ い。

# 目次

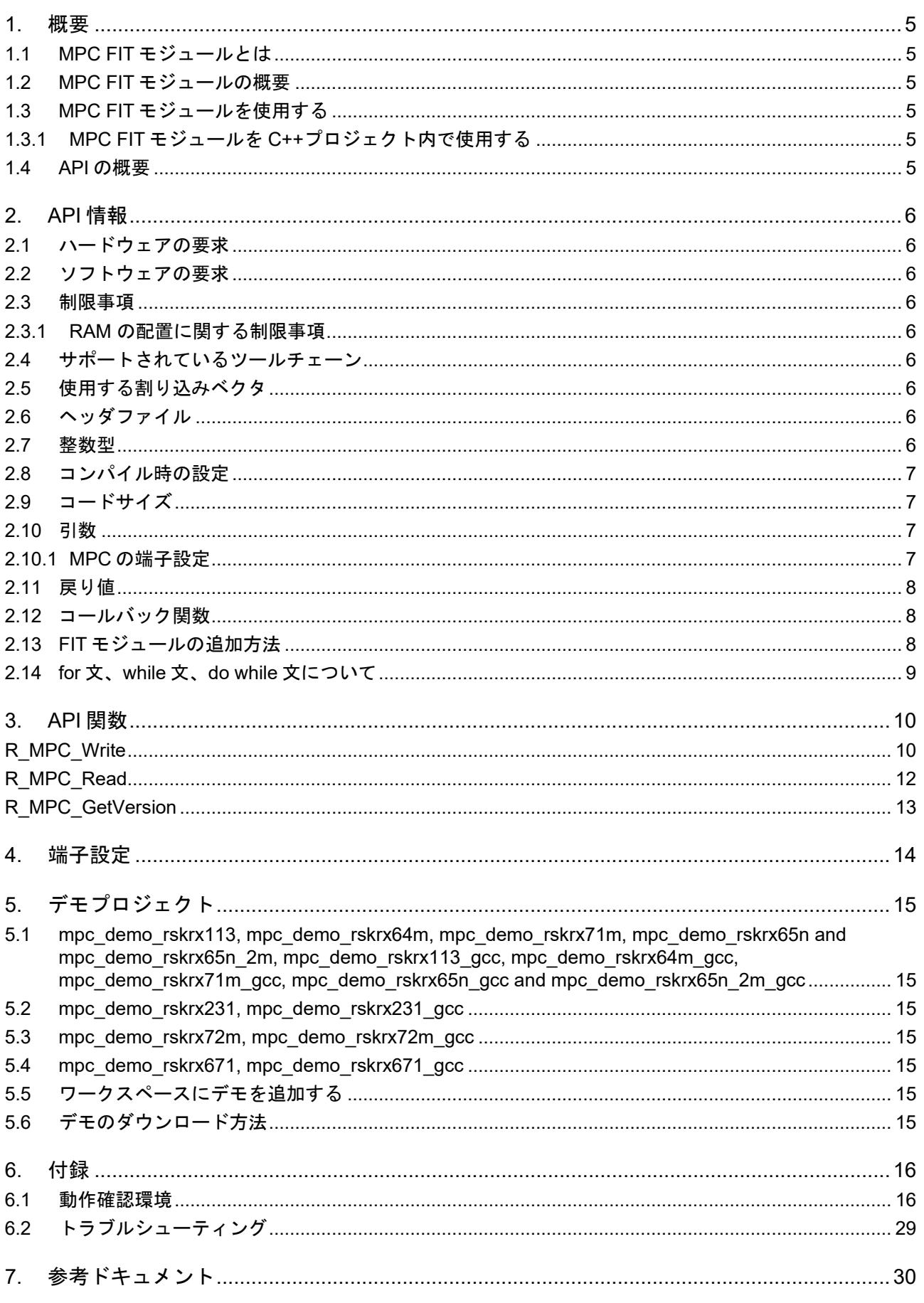

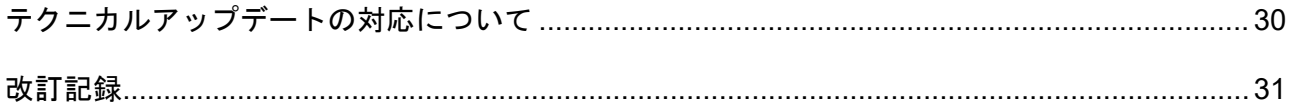

#### <span id="page-4-0"></span>1. 概要

<span id="page-4-1"></span>1.1 MPC FIT モジュールとは

本モジュールは API として、プロジェクトに組み込んで使用します。本モジュールの組み込み方につい ては、「[2.13](#page-7-2) FIT [モジュールの追加方法」](#page-7-2)を参照してください。

#### <span id="page-4-2"></span>1.2 MPC FIT モジュールの概要

最近の MCU は小ピンパッケージを維持する一方で、装備される周辺機能は増加し続けています。小ピ ンパッケージで多数の周辺機能を備えるには、各端子に複数の機能を割り当てることになります。RX MCU では、端子への機能の割り当ては、MPC によって制御されます。本モジュールでは、GPIO FIT モジュール と連動して MPC 機能が使用できます。

<span id="page-4-3"></span>1.3 MPC FIT モジュールを使用する

<span id="page-4-4"></span>1.3.1 MPC FIT モジュールを C++プロジェクト内で使用する

C++プロジェクトでは、FIT GPIO モジュールのインタフェースヘッダファイルを extern "C"の宣言に追 加してください。

```
Extern "C"
```

```
{ 
#include "r_smc_entry.h"
#include "r mpc rx if.h"
}
```
#### <span id="page-4-5"></span>1.4 API の概要

表 [1.1](#page-4-6) に本モジュールに含まれる API 関数を示します。

<span id="page-4-6"></span>

| 関数                 | 関数説明                 |
|--------------------|----------------------|
| R MPC Write()      | 端子の機能を設定します。         |
| R MPC Read()       | 端子の機能設定を読み出します。      |
| R MPC GetVersion() | 本モジュールのバージョン番号を返します。 |

表 1.1API 関数一覧

#### <span id="page-5-0"></span>2. API 情報

本 FIT モジュールは、下記の条件で動作を確認しています。

#### <span id="page-5-1"></span>2.1 ハードウェアの要求

ご使用になる MCU が以下の機能をサポートしている必要があります。

• MPC

#### <span id="page-5-2"></span>2.2 ソフトウェアの要求

このドライバは以下の FIT モジュールに依存しています。

- ボードサポートパッケージ (r\_bsp) v5.20 以上
- GPIO モジュール (r\_gpio\_rx)

#### <span id="page-5-3"></span>2.3 制限事項

<span id="page-5-4"></span>2.3.1 RAM の配置に関する制限事項

FIT では、API 関数のポインタ引数に NULL と同じ値を設定すると、パラメータチェックにより戻り値が エラーとなる場合があります。そのため、API 関数に渡すポインタ引数の値は NULL と同じ値にしないでく ださい。

ライブラリ関数の仕様で NULL の値は 0 と定義されています。そのため、API 関数のポインタ引数に渡す 変数や関数が RAM の先頭番地(0x0 番地)に配置されていると上記現象が発生します。この場合、セクショ ンの設定変更をするか、API 関数のポインタ引数に渡す変数や関数が 0x0 番地に配置されないように RAM の先頭にダミーの変数を用意してください。

なお、CCRX プロジェクト(e2 studio V7.5.0)の場合、変数が 0x0 番地に配置されることを防ぐために RAM の先頭番地が 0x4 になっています。GCC プロジェクト(e2 studio V7.5.0)、IAR プロジェクト(EWRX V4.12.1)の場合は RAM の先頭番地が 0x0 になっていますので、上記対策が必要となります。

IDE のバージョンアップによりセクションのデフォルト設定が変更されることがあります。最新の IDE を 使用される際は、セクション設定をご確認の上、ご対応ください。

#### <span id="page-5-5"></span>2.4 サポートされているツールチェーン

本 FIT モジュールは「6.1 動作確認環境」に示すツールチェーンで動作確認を行っています。

#### <span id="page-5-6"></span>2.5 使用する割り込みベクタ

なし

#### <span id="page-5-7"></span>2.6 ヘッダファイル

すべての API 呼び出しとそれをサポートするインタフェース定義は r\_mpc\_rx\_if.h に記載しています。

#### <span id="page-5-8"></span>2.7 整数型

このドライバは ANSI C99 を使用しています。これらの型は stdint.h で定義されています。

### <span id="page-6-0"></span>2.8 コンパイル時の設定

本モジュールのコンフィギュレーションオプションの設定は、r\_mpc\_rx\_config.h で行います。 オプション名および設定値に関する説明を、下表に示します。

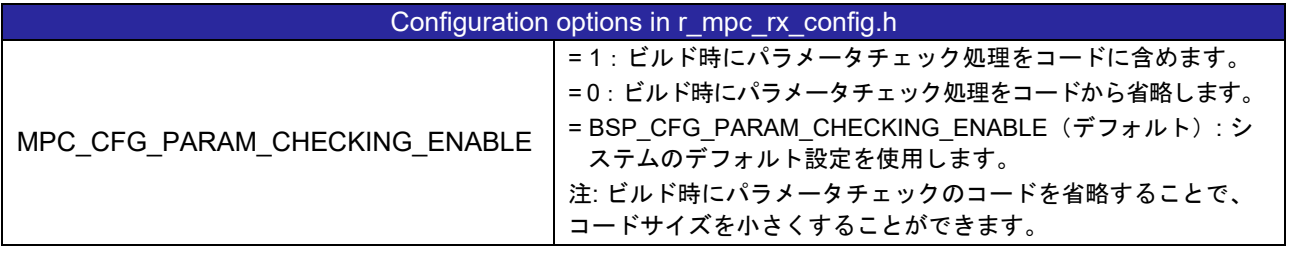

## <span id="page-6-1"></span>2.9 コードサイズ

本モジュールのコードサイズを下表に示します。

ROM (コードおよび定数) と RAM (グローバルデータ) のサイズは、ビルド時の「[2.8](#page-6-0) [コンパイル時の設](#page-6-0) [定」](#page-6-0)のコンフィギュレーションオプションによって決まります。掲載した値は、「[2.4](#page-5-5) [サポートされている](#page-5-5) [ツールチェーン」](#page-5-5)の C コンパイラでコンパイルオプションがデフォルト時の参考値です。コンパイルオプ ションのデフォルトは最適化レベル:2、最適化のタイプ:サイズ優先、データ・エンディアン:リトルエ ンディアンです。コードサイズは C コンパイラのバージョンやコンパイルオプションにより異なります。

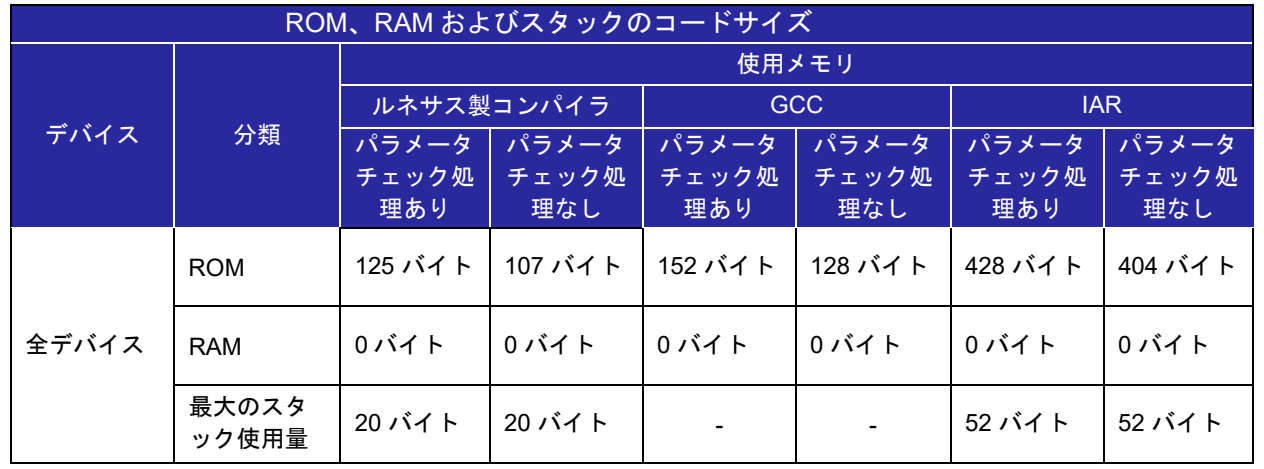

#### <span id="page-6-2"></span>2.10 引数

API 関数の引数である構造体を示します。この構造体は、API 関数のプロトタイプ宣言とともに r\_mpc\_rx\_if.h に記載されています。

#### <span id="page-6-3"></span>2.10.1 MPC の端子設定

本データ構造体は、端子の機能設定に使用します。"*pin\_function*"に有効な設定は、お使いの MCU のハ ードウェアマニュアルで「マルチファンクションピンコントローラ(MPC)」の章をご覧ください。対象 の端子のポートに対応した端子機能制御レジスタを選択します。マニュアルでは、選択されたポートの各端 子に割り当て可能な機能の一覧が示されています。以下に例を示します。

```
/* 端子の MPC レジスタ設定オプション*/
typedef struct
{ 
   uint8 t pin function; //端子に割り当てる周辺機能
   bool irq_enable; //端子を IRQ 端子として使用
   bool analog enable; //端子を ADC 入力端子、または DAC 出力端子として、
                       //または LVD(CMPA2)に使用
} mpc_config_t;
```
#### <span id="page-7-0"></span>2.11 戻り値

API 関数の戻り値を示します。この列挙型は、API 関数のプロトタイプ宣言とともに r\_mpc\_rx\_if.h で記 載されています。

以下に R\_MPC\_Write()関数で使用できる戻り値を示します。

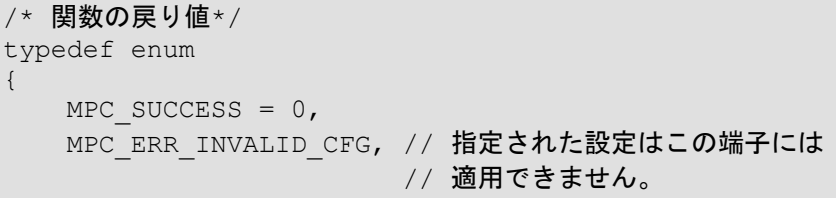

<span id="page-7-1"></span>} mpc\_err\_t;

#### 2.12 コールバック関数

なし

#### <span id="page-7-2"></span>2.13 FIT モジュールの追加方法

本モジュールは、使用するプロジェクトごとに追加する必要があります。ルネサスでは、Smart Configurator を使用した(1)、(2)の追加方法を推奨しています。ただし、Smart Configurator は、一部の RX デバイスのみサポートしています。サポートされていない RX デバイスについては(3)の方法を使用してくだ さい。

- (1) e2 studio 上で Smart Configurator を使用して FIT モジュールを追加する場合 e2 studio の Smart Configurator を使用して、自動的にユーザプロジェクトに FIT モジュールを追加 します。詳細は、アプリケーションノート「Renesas e2 studio スマート・コンフィグレータ ユー ザーガイド (R20AN0451)」を参照してください。
- (2) CS+上で Smart Configurator を使用して FIT モジュールを追加する場合 CS+上で、スタンドアロン版 Smart Configurator を使用して、自動的にユーザプロジェクトに FIT モジュールを追加します。詳細は、アプリケーションノート「Renesas e2 studio スマート・コン フィグレータ ユーザーガイド (R20AN0451)」を参照してください。

(3) CS+上で FIT モジュールを追加する場合

CS+上で、手動でユーザプロジェクトに FIT モジュールを追加します。詳細は、アプリケーションノート 「RX ファミリ CS+に組み込む方法 Firmware Integration Technology (R01AN1826)」を参照してください。

<span id="page-8-0"></span>2.14 for 文、while 文、do while 文について

本モジュールでは、レジスタの反映待ち処理等で for 文、while 文、do while 文(ループ処理)を使用し ています。これらループ処理には、「WAIT\_LOOP」をキーワードとしたコメントを記述しています。その ため、ループ処理にユーザがフェイルセーフの処理を組み込む場合は、「WAIT\_LOOP」で該当の処理を検 索できます。

以下に記述例を示します。

```
while 文の例:
/* WAIT_LOOP */ 
while(0 == SYSTEM.OSCOVFSR.BIT.PLOVF) 
{ 
 \frac{1}{2} The delay period needed is to make sure that the PLL has stabilized.*/
} 
for 文の例:
/* Initialize reference counters to 0. */ 
/* WAIT_LOOP */ 
for (i = 0; i < BSP REG PROTECT TOTAL ITEMS; i++)
{ 
  g_protect_counters[i] = 0; 
} 
do while 文の例:
/* Reset completion waiting */ 
do 
{ 
  reg = phy_read(ether_channel, PHY_REG_CONTROL); 
   count++; 
} while ((reg & PHY_CONTROL_RESET) && (count < ETHER_CFG_PHY_DELAY_RESET)); /* WAIT_LOOP */
```
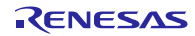

#### <span id="page-9-0"></span>3. API 関数

#### <span id="page-9-1"></span>R\_MPC\_Write

この関数は、端子の機能を設定する関数です。

#### **Format**

mpc\_err\_t R\_MPC\_Write ( gpio\_port\_pin\_t pin,

mpc\_config\_t  $*$  pconfig

)

#### **Parameters**

*gpio\_port\_pin\_t pin* 設定する端子

*mpc\_config\_t \*pconfig* 端子の設定情報を含む構造体へのポインタ。セクション [2.10.1](#page-6-3) 参照。

#### **Return Values**

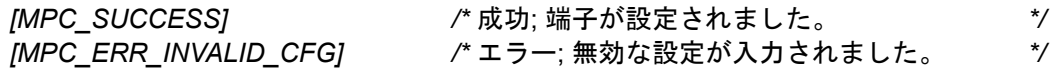

#### **Properties**

r\_mpc\_rx\_if.h にプロトタイプ宣言されています。

#### **Description**

本関数は"mpc\_config\_t"構造体の情報を元に端子を設定します。すべての端子が同じ機能をサポートして いるわけではありません。例えば、どの端子でも ADC や DAC のアナログ端子として設定できるわけでは ありません。また、機能の組み合わせもどれでもいいというわけではなく、アナログ端子と周辺機能の端子 としての機能は同時に設定できません。

端子に対して割り当て可能な機能については、お使いの MCU のハードウェアマニュアルで「マルチフ ァンクションピンコントローラ(MPC)」の章をご覧ください。対象の端子のポートに対応した端子機能 制御レジスタを選択します。マニュアルでは、選択されたポートの各端子に割り当て可能な機能表をご覧い ただけます。

本関数によって設定する端子は、r\_gpio\_rx モジュールの"gpio\_port\_pin\_t"型を使って定義されます。

#### **Example**

mpc\_config\_t config; gpio\_port\_pin\_t pin; /\* PE0 を ADC のアナログ端子として使用するように設定\*/ pin = GPIO PORT E PIN  $0$ ; config.analog\_enable = true; config.irq\_enable = false; config.pin function =  $0$ ;

if (MPC SUCCESS != R MPC Write(pin, &config))

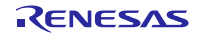

{ /\* エラー、端子はこの設定に対応していません。ハンドルエラー\*/ … } /\* P27 を IRQ 端子、および SCI の処理で使用するように設定\*/  $pin = GPIO$  PORT 2 PIN 7; config.analog enable = false; config.irq enable =  $true;$ config.pin function =  $0xA;$ if (MPC SUCCESS != R MPC Write(pin, &config)) { /\* エラー、端子はこの設定に対応していません。ハンドルエラー\*/ … }

**Special Notes:**

なし

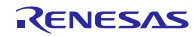

## <span id="page-11-0"></span>R\_MPC\_Read

端子の機能設定の読み出しをする関数です。

#### **Format**

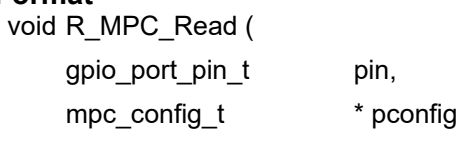

)

#### **Parameters**

*gpio\_port\_pin\_t pin* 設定情報を読み出す端子

*mpc\_config\_t \*pconfig* 端子の設定情報を含む構造体へのポインタ。セクション [2.10.1](#page-6-3) 参照。

#### **Return Values**

なし

#### **Properties**

ファイル r\_mpc\_rx\_if.h にプロトタイプ宣言されています。

#### **Description**

本関数は端子の設定情報を読み出し、ユーザによって提供される構造体に格納します。

#### **Example**

mpc config t config;

```
/* P03 は DAC のアナログ端子として既に設定されているかどうかを確認します。*/
R_MPC_Read(GPIO_PORT_0_PIN_3, &config);
```
if (config.analog\_enable == true) { /\* P03 は既にアナログ端子として設定されています。\*/ … } else { /\* P03 はまだ設定されていません。ここで設定してください。\*/ …

**Special Notes:**

なし

}

#### <span id="page-12-0"></span>R\_MPC\_GetVersion

実行時に本モジュールのバージョンを返す関数です。

#### **Format**

uint32\_t R\_MPC\_GetVersion ( void )

#### **Parameters**

なし

**Return Values**

本モジュールのバージョン

#### **Properties**

ファイル r\_mpc\_rx\_if.h にプロトタイプ宣言されています。

#### **Description**

この関数は本モジュールのバージョンを返します。バージョン番号は符号化され、最上位の 2 バイトが メジャーバージョン番号を、最下位の 2 バイトがマイナーバージョン番号を示しています。例えば、ver. 4.25 の場合、"0x00040019"が返されます。

#### **Example**

uint32 t cur version;

/\* 実行中の r mpc rx API のバージョンを取得\*/ cur version =  $\overline{R}$  MPC GetVersion();

/\* 本アプリケーションを使用可能なバージョンであることを確認\*/ if (MIN VERSION > cur version) {

/\* お使いの r mpc rx バージョンは、本アプリケーションで必要な XXX 機能を備えていない警告 旧バージョンです。\*/

**Special Notes:**

 … }

本関数は r\_mpc\_rx.c のインライン関数となります。

# <span id="page-13-0"></span>4. 端子設定

MPC FIT モジュールは端子設定を使用しません。

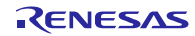

#### <span id="page-14-0"></span>5. デモプロジェクト

デモプロジェクトには、FIT モジュールとそのモジュールが依存するモジュール(例:r\_bsp)を使用す る main()関数が含まれます。本 FIT モジュールには以下のデモプロジェクトが含まれます。

<span id="page-14-1"></span>5.1 mpc\_demo\_rskrx113, mpc\_demo\_rskrx64m, mpc\_demo\_rskrx71m, mpc\_demo\_rskrx65n and mpc\_demo\_rskrx65n\_2m, mpc\_demo\_rskrx113\_gcc, mpc\_demo\_rskrx64m\_gcc, mpc\_demo\_rskrx71m\_gcc, mpc\_demo\_rskrx65n\_gcc and mpc\_demo\_rskrx65n\_2m\_gcc

mpc\_demo\_rskrx113、mpc\_demo\_rskrx64m、mpc\_demo\_rskrx71m、mpc\_demo\_rskrx65n および mpc\_demo\_rskrx65n\_2m は RX113、RX64M、RX71M、RX65N および RX65N-2MB における MPC FIT モ ジュールのデモプログラムです。これらのプログラムで、MPC を使って、割り込みの入力としてポートビ ットを設定する方法をデモします。デモでは割り込みとして IRQ2 が選択され、SW2 の押下の検出に使用 されます。コードがコンパイルされ、対象のボードにダウンロードして実行されると、SW2 を押して、 IRQ2 (RX65N では IRQ9、RX65N-2MB では IRQ13)割り込みを発生させることができます。次に IRQ2 (RX65N では IRQ9、RX65N-2MB では IRQ13)割り込み処理で、LED3 のステートがトグルされます。

#### <span id="page-14-2"></span>5.2 mpc\_demo\_rskrx231, mpc\_demo\_rskrx231\_gcc

mpc\_demo\_rskrx231 プロジェクトは、RX231 MPC FIT モジュールのデモプログラムです。プログラム の動作は mpc\_demo\_rskrx113 と同様ですが、SW2 の押下の検出に IRQ4 が使用されます。

#### <span id="page-14-3"></span>5.3 mpc\_demo\_rskrx72m, mpc\_demo\_rskrx72m\_gcc

mpc\_demo\_rskrx72m, mpc\_demo\_rskrx72m\_gcc プロジェクトは、RX72M MPC FIT モジュールのデモ プログラムです。プログラムの動作は mpc\_demo\_rskrx71m, mpc\_demo\_rskrx71m\_gcc と同様ですが、 SW2 の押下の検出に IRQ12 が使用されます。

#### <span id="page-14-4"></span>5.4 mpc\_demo\_rskrx671, mpc\_demo\_rskrx671\_gcc

mpc\_demo\_rskrx671, mpc\_demo\_rskrx671\_gcc プロジェクトは、RX671 MPC FIT モジュールのデモプ ログラムです。プログラムの動作は mpc\_demo\_rskrx71m, mpc\_demo\_rskrx71m\_gcc と同様ですが、SW2 の押下の検出に IRQ10 が使用されます。

#### <span id="page-14-5"></span>5.5 ワークスペースにデモを追加する

デモプロジェクトは、本アプリケーションノートで提供されるファイルの FITDemos サブディレクトリ にあります。ワークスペースにデモプロジェクトを追加するには、「ファイル」→「インポート」を選択 し、「インポート」ダイアログから「一般」の「既存プロジェクトをワークスペースへ」を選択して「次 へ」ボタンをクリックします。「インポート」ダイアログで「アーカイブ・ファイルの選択」ラジオボタン を選択し、「参照」ボタンをクリックして FITDemos サブディレクトリを開き、使用するデモの zip ファイ ルを選択して「完了」をクリックします。

# <span id="page-14-6"></span>5.6 デモのダウンロード方法

デモプロジェクトは、RX Driver Package には同梱されていません。デモプロジェクトを使用する場合 は、個別に各 FIT モジュールをダウンロードする必要があります。「スマートブラウザ」の「アプリケーシ ョンノート」タブから、本アプリケーションノートを右クリックして「サンプル・コード(ダウンロー ド)」を選択することにより、ダウンロードできます。

RENESAS

# <span id="page-15-0"></span>6. 付録

# <span id="page-15-1"></span>6.1 動作確認環境

本 FIT モジュールの動作確認環境を以下に示します。

表 **6.1** 動作環境の確認(**Rev.4.90**)

| 項目          | 内容                                                                |
|-------------|-------------------------------------------------------------------|
| 統合開発環境      | ルネサスエレクトロニクス製 e <sup>2</sup> studio V.2023-04                     |
|             | IAR Embedded Workbench for Renesas RX 4.20.3                      |
| Cコンパイラ      | ルネサスエレクトロニクス製 C/C++ Compiler Package for RX Family                |
|             | V3.05.00                                                          |
|             | <u> コンパイルオプション:統合開発環境のデフォルト設定に以下のオプシ</u>                          |
|             | ョンを追加                                                             |
|             | -lang = $c99$                                                     |
|             | GCC for Renesas RX 8.3.0.202204                                   |
|             | <b>コンパイルオプション:統合開発環境のデフォルト設定に以下のオプシ</b>                           |
|             | ョンを追加                                                             |
|             | -std=gnu99                                                        |
|             | リンクオプション:「Optimize size (サイズ最適化) (-Os)」を使用する場                     |
|             | 合、統合開発環境のデフォルト設定に以下のオプションを追加                                      |
|             | -WI,--no-gc-sections                                              |
|             | これは、FCC 周辺モジュールで宣言された割り込み関数をリンカーが誤って                              |
|             | 破棄する GCC リンカーの問題を回避するためです。                                        |
| エンディアン      | IAR C/C++ Compiler for Renesas RX version 4.20.3                  |
|             | コンパイルオプション:統合開発環境のデフォルト設定                                         |
| エンディアン      | ビッグエンディアン/リトルエンディアン                                               |
| モジュールのリビジョン | Rev.4.90                                                          |
| 使用ボード       | Renesas Solution Starter Kit for RX23E-B (型名: RTK0ES1001C00001BJ) |

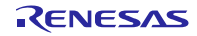

表 **6.2** 動作環境の確認(**Rev.4.80**)

| 項目          | 内容                                                                                                    |
|-------------|----------------------------------------------------------------------------------------------------|
| 統合開発環境      | ルネサスエレクトロニクス製 e <sup>2</sup> studio V.2022-10<br>IAR Embedded Workbench for Renesas RX 4.20.3                                                                                                    |
| Cコンパイラ      | ルネサスエレクトロニクス製 C/C++ Compiler Package for RX Family<br>V3.05.00<br>コンパイルオプション:統合開発環境のデフォルト設定に以下のオプシ<br>ョンを追加<br>-lang = $c99$                                                                                                    |
|             | GCC for Renesas RX 8.3.0.202204<br>コンパイルオプション : 統合開発環境のデフォルト設定に以下のオ <b>プ</b> シ<br>ョンを追加<br>-std=gnu99<br>リンクオプション:「Optimize size (サイズ最適化) (-Os)」を使用する場<br>合、統合開発環境のデフォルト設定に以下のオプションを追加<br>-WI,--no-gc-sections<br>これは、FCC 周辺モジュールで宣言された割り込み関数をリンカーが誤って<br>破棄する GCC リンカーの問題を回避するためです。 |
| エンディアン      | IAR C/C++ Compiler for Renesas RX version 4.20.3<br>コンパイルオプション:統合開発環境のデフォルト設定                                                                                                    |
| エンディアン      | ビッグエンディアン/リトルエンディアン                                                                                                    |
| モジュールのリビジョン | <b>Rev 4 80</b>                                                                                                    |
| 使用ボード       | Renesas Flexible Motor Control Kit for RX26T(型名:<br>RTK0EMXE70S00020BJ)                                                                                                    |

# 表 **6.3** 動作環境の確認(**Rev.4.70**)

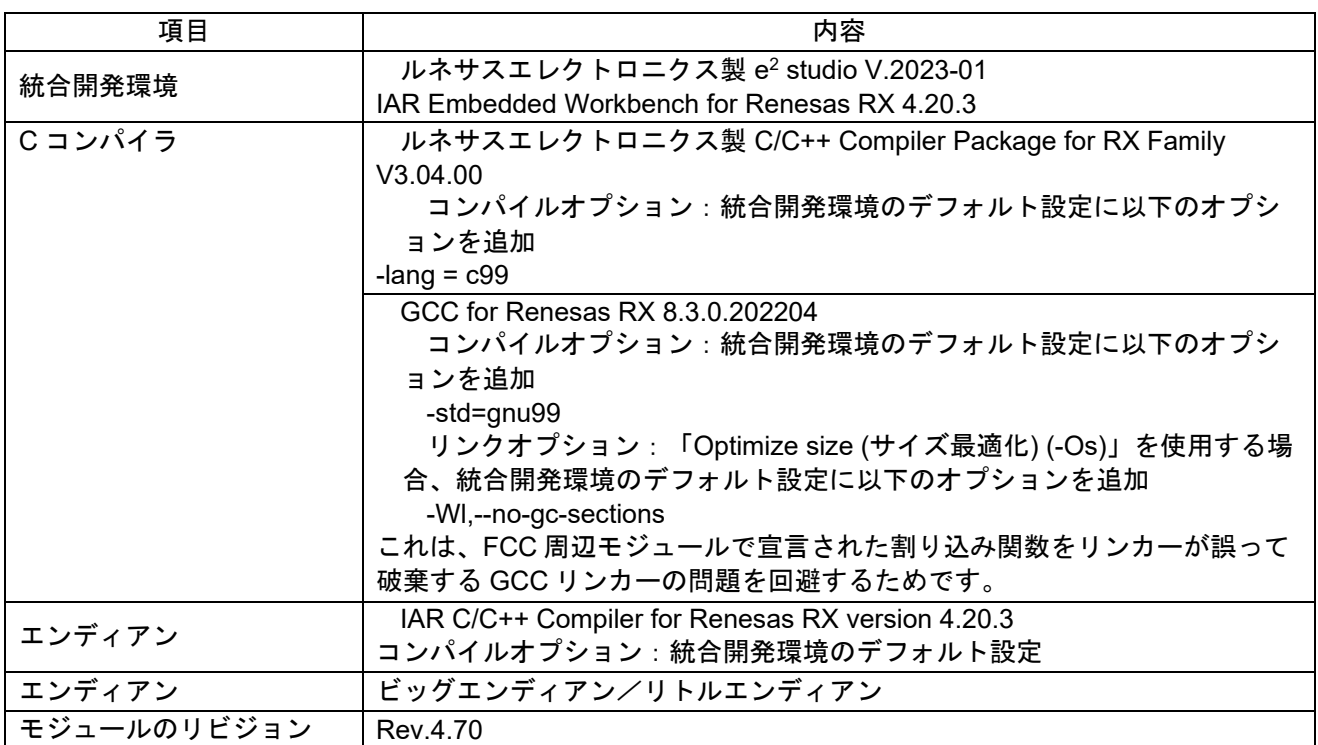

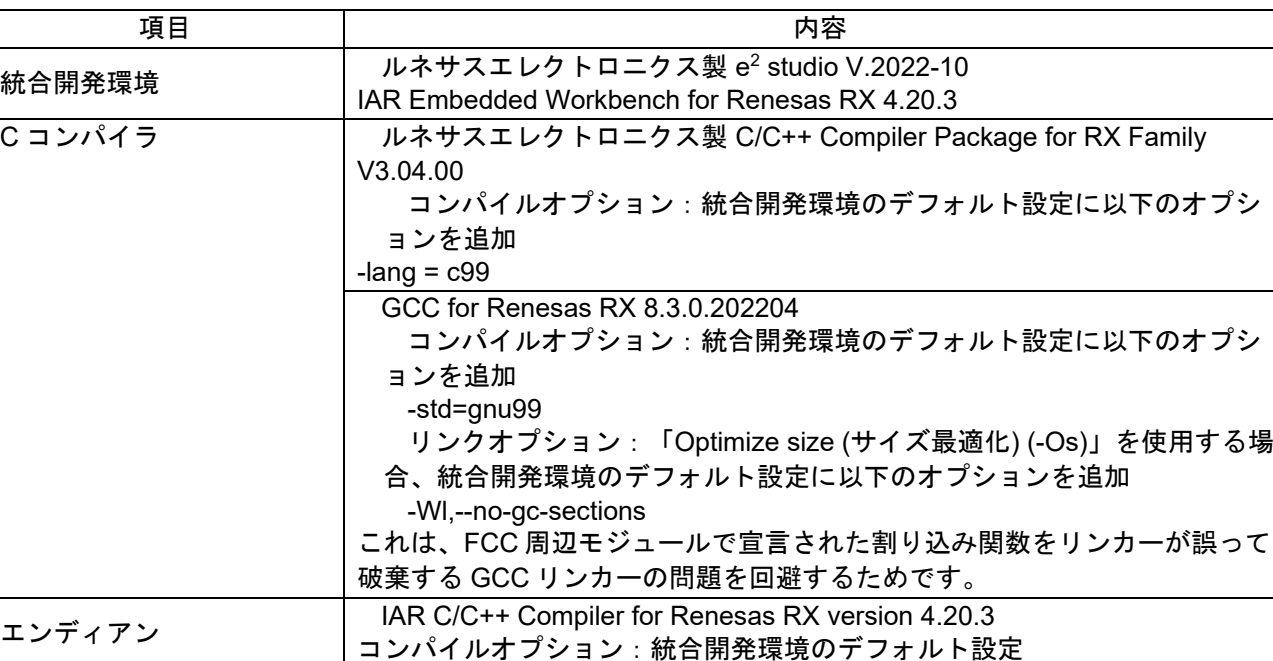

エンディアン | ビッグエンディアン/リトルエンディアン

モジュールのリビジョン Rev.4.60

表 **6.4** 動作環境の確認(**Rev.4.60**)

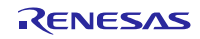

表 **6.5** 動作環境の確認(**Rev.4.50**)

| 項目          | 内容                                                                            |
|-------------|-------------------------------------------------------------------------------|
| 統合開発環境      | ルネサスエレクトロニクス製 e <sup>2</sup> studio V.2022-07                                 |
|             | IAR Embedded Workbench for Renesas RX 4.20.3                                  |
| Cコンパイラ      | ルネサスエレクトロニクス製 C/C++ Compiler Package for RX Family                            |
|             | V3.04.00                                                                      |
|             | <b>コンパイルオプション:統合開発環境のデフォルト設定に以下のオプシ</b>                                       |
|             | ョンを追加                                                                         |
|             | -lang = $c99$                                                                 |
|             | GCC for Renesas RX 8.3.0.202104                                               |
|             | コンパイルオプション:統合開発環境のデフォルト設定に以下のオプシ                                              |
|             | ョンを追加                                                                         |
|             | -std=gnu99                                                                    |
|             | リンクオプション:「Optimize size (サイズ最適化) (-Os)」を使用する場<br>合、統合開発環境のデフォルト設定に以下のオプションを追加 |
|             |                                                                               |
|             | -WI,--no-gc-sections<br>これは、FCC 周辺モジュールで宣言された割り込み関数をリンカーが誤って                  |
|             | 破棄する GCC リンカーの問題を回避するためです。                                                    |
|             | IAR C/C++ Compiler for Renesas RX version 4.20.3                              |
| エンディアン      | コンパイルオプション : 統合開発環境のデフォルト設定                                                   |
| エンディアン      | ビッグエンディアン/リトルエンディアン                                                           |
| モジュールのリビジョン | Rev. 4.50                                                                     |
| 使用ボード       | Renesas Starter Kit for RX113 (型名: R0K505113CxxxBE)                           |
|             | Renesas Starter Kit for RX231 (型名: R0K505231SxxxBE)                           |
|             | Renesas Starter Kit for RX64M (型名: R0K50564MxxxxBE)                           |
|             | Renesas Starter Kit+ for RX65N (型名: RTK5005651CxxxxxBE)                       |
|             | Renesas Starter Kit+ for RX65N-2MB (型名: RTK50565N2CxxxxxBR)                   |
|             | Renesas Starter Kit+ for RX671 (型名: RTK55671EDCxxxxxBJ)                       |
|             | Renesas Starter Kit for RX71M (型名: R0K50571MCxxxBE)                           |
|             | Renesas Starter Kit+ for RX72M (型名: RTK5572MNDCxxxxxBJ)                       |

表 **6.6** 動作環境の確認(**Rev.4.40**)

| 項目          | 内容                                                     |
|-------------|--------------------------------------------------------|
| 統合開発環境      | ルネサスエレクトロニクス製 e <sup>2</sup> studio V.2022-04          |
|             | IAR Embedded Workbench for Renesas RX 4.20.3           |
| Cコンパイラ      | ルネサスエレクトロニクス製 C/C++ Compiler Package for RX Family     |
|             | V3.04.00                                               |
|             | <u> コンパイルオプション:統合開発環境のデフォルト設定に以下のオプシ</u>               |
|             | ョンを追加                                                  |
|             | -lang = $c99$                                          |
|             | GCC for Renesas RX 8.3.0.202104                        |
|             | コンパイルオプション:統合開発環境のデフォルト設定に以下のオプシ                       |
|             | ョンを追加                                                  |
|             | -std=gnu99                                             |
|             | リンクオプション:「Optimize size (サイズ最適化) (-Os)」を使用する場          |
|             | 合、統合開発環境のデフォルト設定に以下のオプションを追加                           |
|             | -WI,--no-gc-sections                                   |
|             | これは、FCC 周辺モジュールで宣言された割り込み関数をリンカーが誤って                   |
|             | 破棄する GCC リンカーの問題を回避するためです。                             |
|             | IAR C/C++ Compiler for Renesas RX version 4.20.3       |
| エンディアン      | コンパイルオプション:統合開発環境のデフォルト設定                              |
| エンディアン      | ビッグエンディアン/リトルエンディアン                                    |
| モジュールのリビジョン | Rev.4.40                                               |
| 使用ボード       | Renesas Starter Kit for RX660 (型名: RTK556609HCxxxxxBJ) |

# 表 **6.7** 動作環境の確認(**Rev.4.30**)

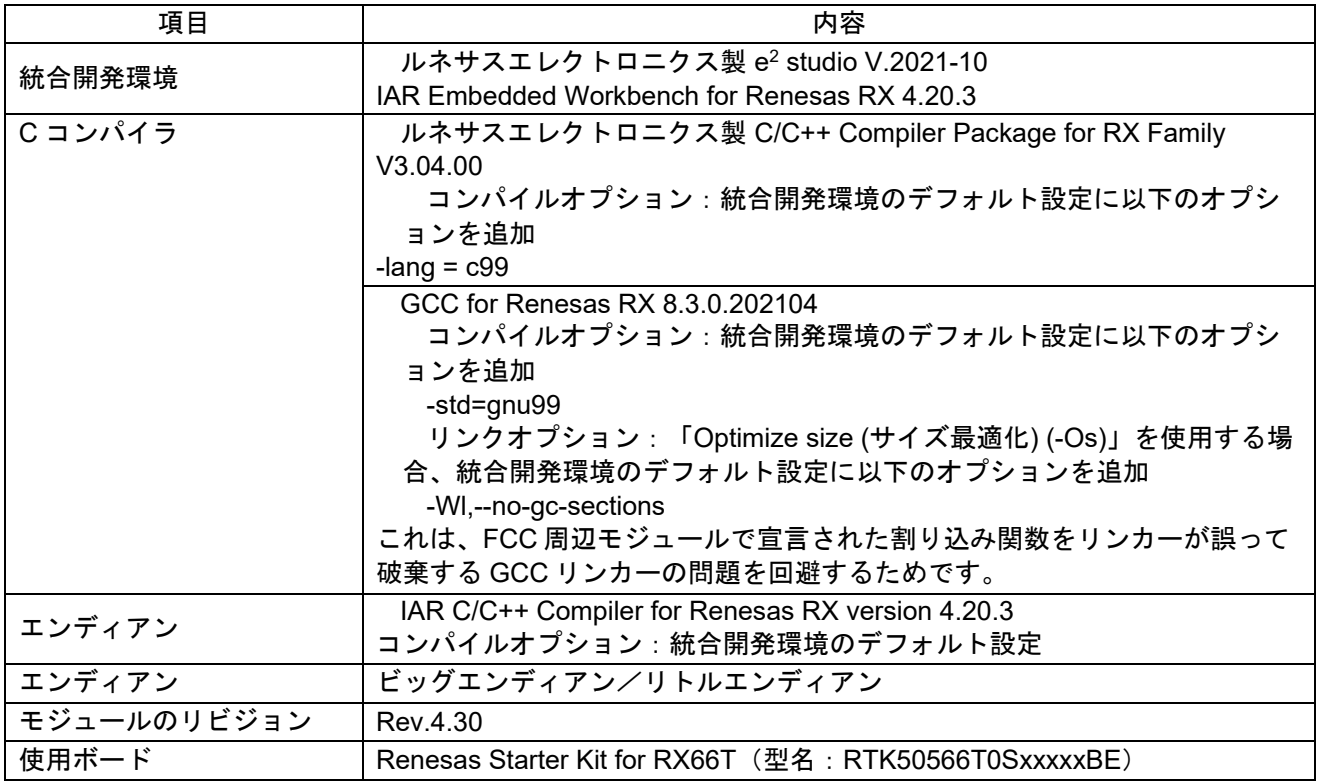

表 **6.8** 動作環境の確認(**Rev.4.20**)

| 項目          | 内容                                                      |
|-------------|---------------------------------------------------------|
| 統合開発環境      | ルネサスエレクトロニクス製 e <sup>2</sup> studio V.2022-01           |
|             | IAR Embedded Workbench for Renesas RX 4.20.3            |
| Cコンパイラ      | ルネサスエレクトロニクス製 C/C++ Compiler Package for RX Family      |
|             | V3.04.00                                                |
|             | コンパイルオプション : 統合開発環境のデフォルト設定に以下のオ <b>プ</b> シ             |
|             | ョンを追加                                                   |
|             | -lang = $c99$                                           |
|             | GCC for Renesas RX 8.3.0.202104                         |
|             | コンパイルオプション:統合開発環境のデフォルト設定に以下のオプシ                        |
|             | ョンを追加                                                   |
|             | -std=gnu99                                              |
|             | リンクオプション:「Optimize size (サイズ最適化) (-Os)」を使用する場           |
|             | 合、統合開発環境のデフォルト設定に以下のオプションを追加                            |
|             | -WI,--no-gc-sections                                    |
|             | これは、FCC 周辺モジュールで宣言された割り込み関数をリンカーが誤って                    |
|             | 破棄する GCC リンカーの問題を回避するためです。                              |
| エンディアン      | IAR C/C++ Compiler for Renesas RX version 4.20.3        |
|             | コンパイルオプション : 統合開発環境のデフォルト設定                             |
| エンディアン      | ビッグエンディアン/リトルエンディアン                                     |
| モジュールのリビジョン | Rev.4.20                                                |
| 使用ボード       | Renesas Starter Kit+ for RX140 (型名: RTK55140xxxxxxxxxx) |

# 表 **6.9** 動作環境の確認(**Rev.4.10**)

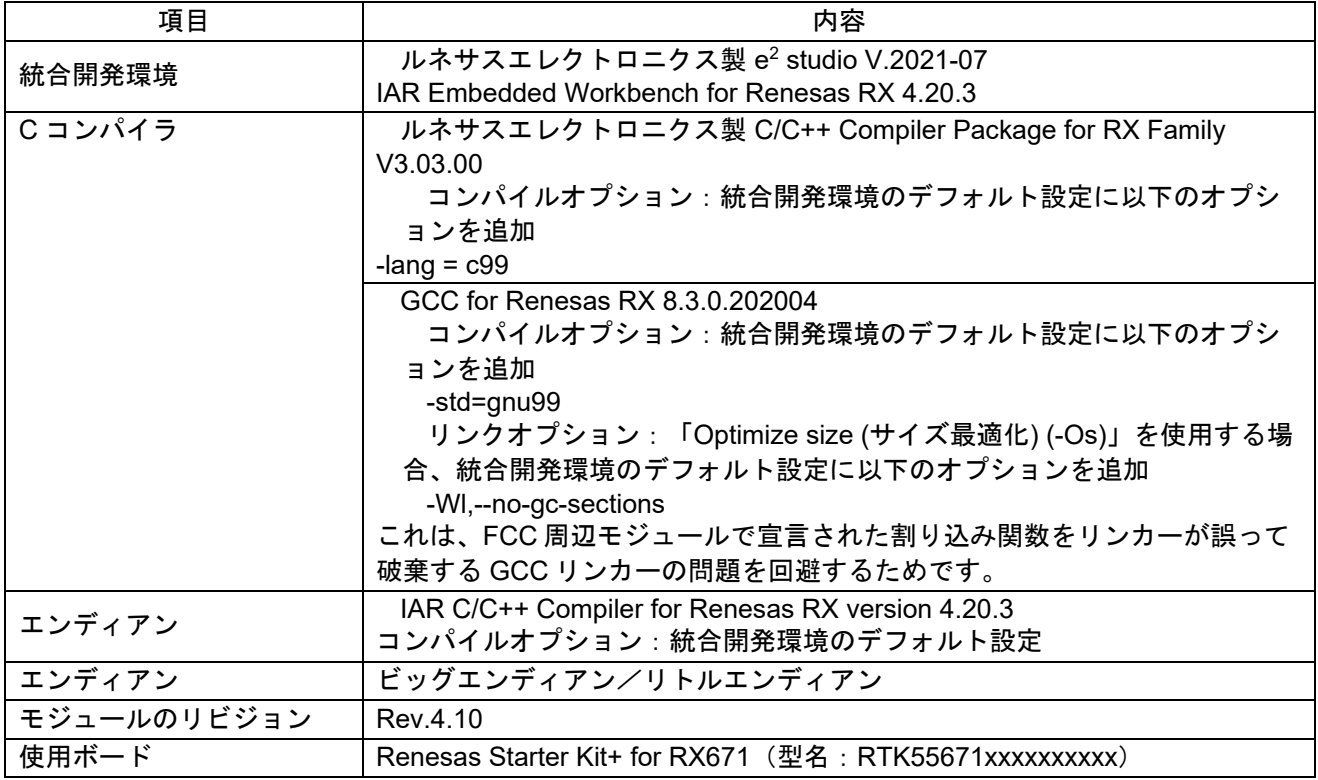

表 **6.10** 動作環境の確認(**Rev.4.00**)

| 項目          | 内容                                                      |
|-------------|---------------------------------------------------------|
| 統合開発環境      | ルネサスエレクトロニクス製 e <sup>2</sup> studio V.2021-07           |
|             | IAR Embedded Workbench for Renesas RX 4.20.1            |
| Cコンパイラ      | ルネサスエレクトロニクス製 C/C++ Compiler Package for RX Family      |
|             | V3.03.00                                                |
|             | <u> コンパイルオプション:統合開発環境のデフォルト設定に以下のオプシ</u>                |
|             | ョンを追加                                                   |
|             | -lang = $c99$                                           |
|             | GCC for Renesas RX 8.3.0.202004                         |
|             | コンパイルオプション:統合開発環境のデフォルト設定に以下のオプシ                        |
|             | ョンを追加                                                   |
|             | -std=gnu99                                              |
|             | リンクオプション:「Optimize size (サイズ最適化) (-Os)」を使用する場           |
|             | 合、統合開発環境のデフォルト設定に以下のオプションを追加                            |
|             | -WI,--no-gc-sections                                    |
|             | これは、FCC 周辺モジュールで宣言された割り込み関数をリンカーが誤って                    |
|             | 破棄する GCC リンカーの問題を回避するためです。                              |
| エンディアン      | IAR C/C++ Compiler for Renesas RX version 4.20.1        |
|             | コンパイルオプション:統合開発環境のデフォルト設定                               |
| エンディアン      | ビッグエンディアン/リトルエンディアン                                     |
| モジュールのリビジョン | Rev.4.00                                                |
| 使用ボード       | Renesas Starter Kit+ for RX140 (型名: RTK5RX140xxxxxxxxx) |

# 表 **6.11** 動作環境の確認(**Rev.3.90**)

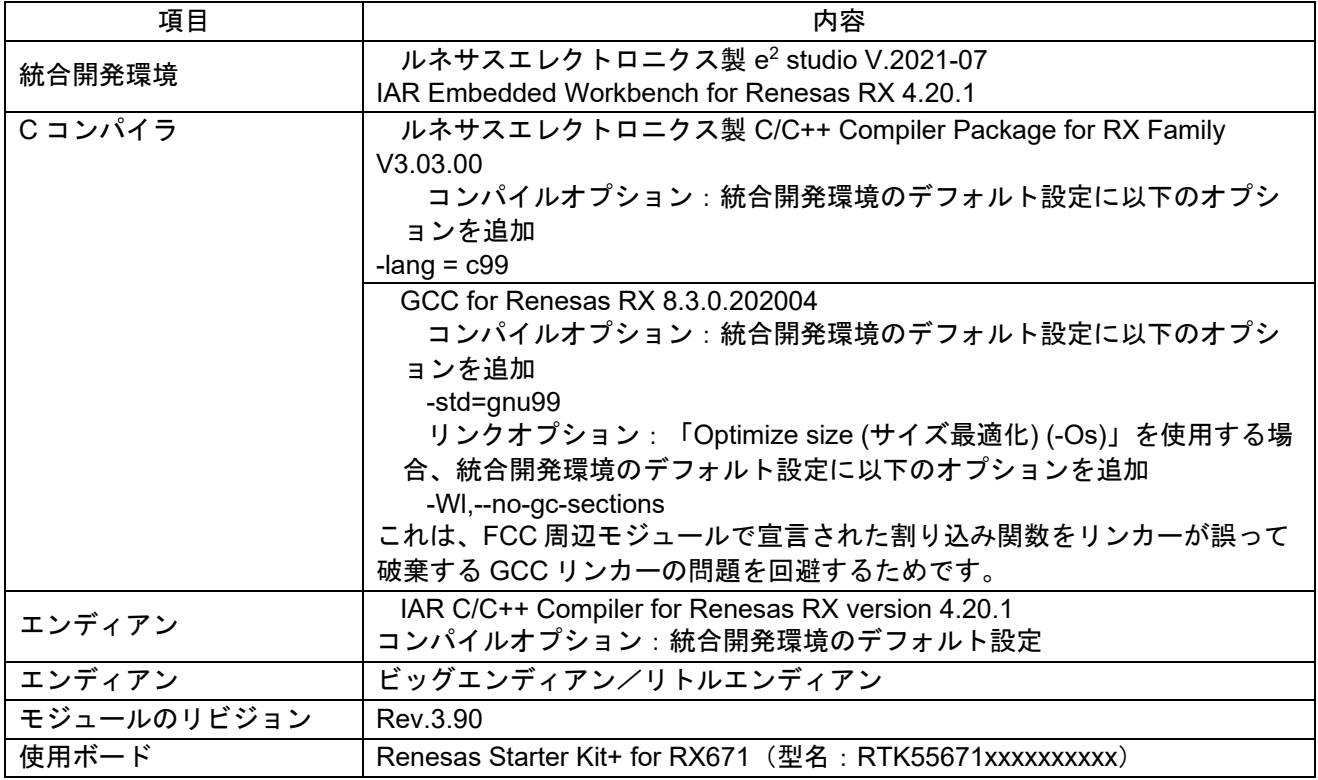

表 **6.12** 動作環境の確認(**Rev.3.80**)

| 項目          | 内容                                                      |
|-------------|---------------------------------------------------------|
| 統合開発環境      | ルネサスエレクトロニクス製 e <sup>2</sup> studio 2021-01             |
|             | IAR Embedded Workbench for Renesas RX 4.20.1            |
| Cコンパイラ      | ルネサスエレクトロニクス製 C/C++ Compiler Package for RX Family      |
|             | V3.03.00                                                |
|             | コンパイルオプション:統合開発環境のデフォルト設定に以下のオプシ                        |
|             | ョンを追加                                                   |
|             | -lang = $c99$                                           |
|             | GCC for Renesas RX 8.3.0.202004                         |
|             | コンパイルオプション : 統合開発環境のデフォルト設定に以下のオプシ                      |
|             | ョンを追加                                                   |
|             | -std=gnu99                                              |
|             | リンクオプション:「Optimize size (サイズ最適化) (-Os)」を使用する場           |
|             | 合、統合開発環境のデフォルト設定に以下のオプションを追加                            |
|             | -WI,--no-gc-sections                                    |
|             | これは、FCC 周辺モジュールで宣言された割り込み関数をリンカーが誤って                    |
|             | 破棄する GCC リンカーの問題を回避するためです。                              |
| エンディアン      | IAR C/C++ Compiler for Renesas RX version 4.20.1        |
|             | コンパイルオプション : 統合開発環境のデフォルト設定                             |
| エンディアン      | ビッグエンディアン/リトルエンディアン                                     |
| モジュールのリビジョン | Rev.3.80                                                |
| 使用ボード       | Renesas Starter Kit+ for RX72M (型名: RTK5572Mxxxxxxxxxx) |

# 表 **6.13** 動作環境の確認(**Rev.3.70**)

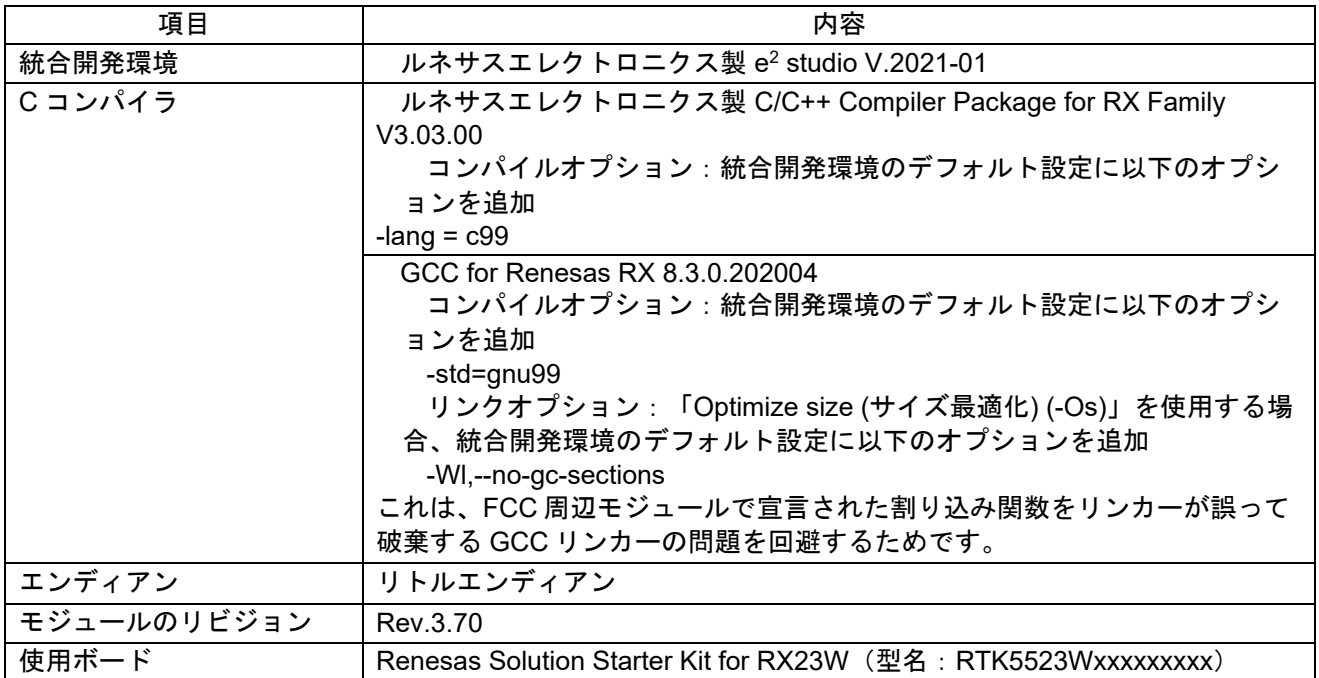

表 **6.14** 動作環境の確認(**Rev.3.60**)

| 項目          | 内容                                                          |
|-------------|-------------------------------------------------------------|
| 統合開発環境      | ルネサスエレクトロニクス製 e <sup>2</sup> studio V.7.8.0                 |
| Cコンパイラ      | ルネサスエレクトロニクス製 C/C++ Compiler Package for RX Family          |
|             | V3.02.00                                                    |
|             | コンパイルオプション:統合開発環境のデフォルト設定に以下のオプシ                            |
|             | ョンを追加                                                       |
|             | -lang = $c99$                                               |
|             | GCC for Renesas RX 8.3.0.201904                             |
|             | <b>コンパイルオプション:統合開発環境のデフォルト設定に以下のオプシ</b>                     |
|             | ョンを追加                                                       |
|             | -std=gnu99                                                  |
|             | リンクオプション:「Optimize size (サイズ最適化) (-Os)」を使用する場               |
|             | 合、統合開発環境のデフォルト設定に以下のオプションを追加                                |
|             | -WI,--no-gc-sections                                        |
|             | これは、FCC 周辺モジュールで宣言された割り込み関数をリンカーが誤って                        |
|             | 破棄する GCC リンカーの問題を回避するためです。                                  |
| エンディアン      | リトルエンディアン                                                   |
| モジュールのリビジョン | Rev.3.60                                                    |
| 使用ボード       | Renesas Starter Kit+ for RX72M (型名: RTK5572Mxxxxxxxxxx)     |
|             | Renesas Starter Kit+ for RX65N-2MB (型名: RTK50565N2CxxxxxBR) |
|             | Renesas Starter Kit+ for RX65N (型名: RTK50565NCxxxxxBE)      |
|             | Renesas Starter Kit+ for RX64M (型名: RTK50564Mxxxxxxxx)      |
|             | Renesas Starter Kit+ for RX71M (型名: RTK50571Mxxxxxxxx)      |
|             | Renesas Starter Kit+ for RX113 (型名: RTK505113xxxxxxxx)      |
|             | Renesas Starter Kit+ for RX231 (型名: RTK505231xxxxxxxx)      |

表 **6.15** 動作環境の確認(**Rev.3.50**)

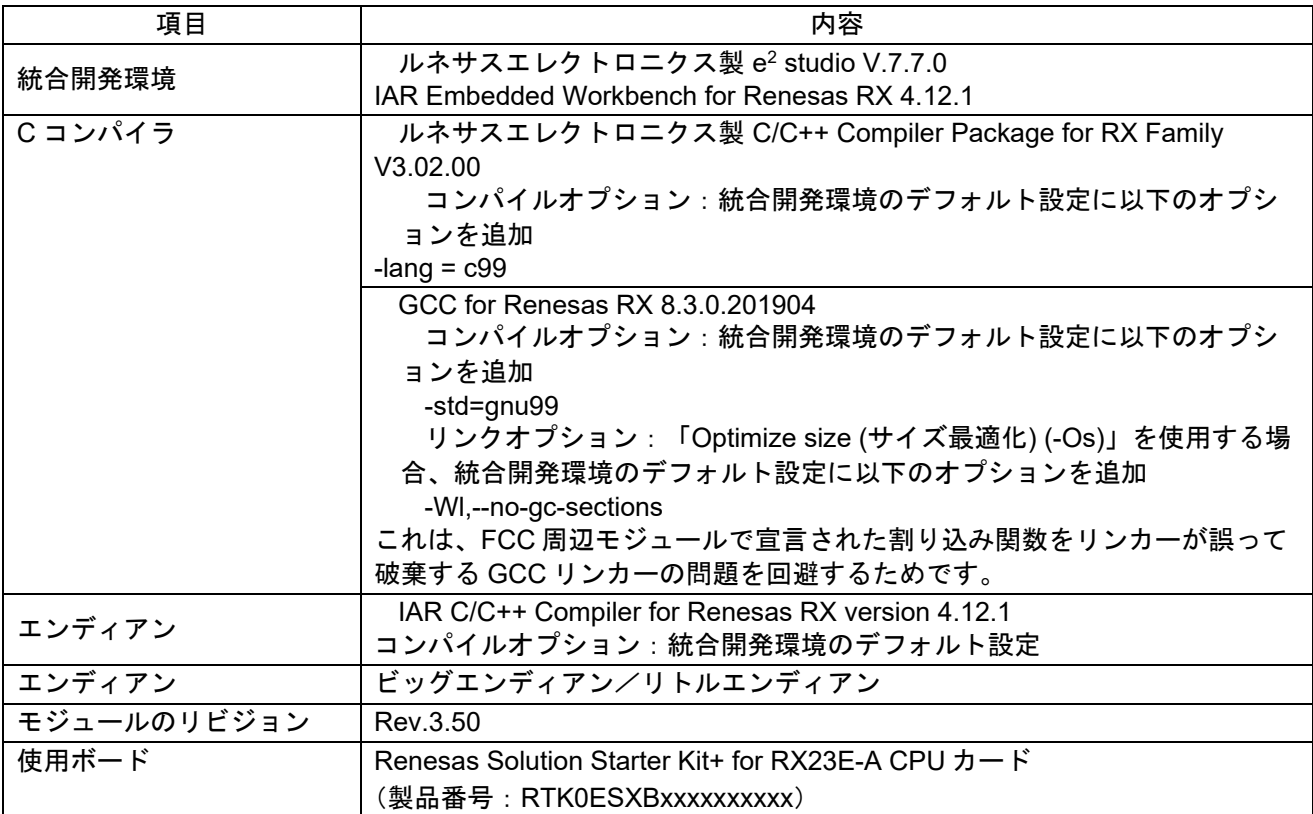

表 **6.16** 動作環境の確認(**Rev.3.40**)

| 項目          | 内容                                                      |
|-------------|---------------------------------------------------------|
| 統合開発環境      | ルネサスエレクトロニクス製 e <sup>2</sup> studio V.7.7.0             |
|             | IAR Embedded Workbench for Renesas RX 4.12.1            |
| Cコンパイラ      | ルネサスエレクトロニクス製 C/C++ Compiler Package for RX Family      |
|             | V3.01.00                                                |
|             | コンパイルオプション:統合開発環境のデフォルト設定に以下のオプシ                        |
|             | ョンを追加                                                   |
|             | -lang = $c99$                                           |
|             | GCC for Renesas RX 4.8.4.201902                         |
|             | <b>コンパイルオプション:統合開発環境のデフォルト設定に以下のオプシ</b>                 |
|             | ョンを追加                                                   |
|             | -std=gnu99                                              |
|             | リンクオプション:「Optimize size (サイズ最適化) (-Os)」を使用する場           |
|             | 合、統合開発環境のデフォルト設定に以下のオプションを追加                            |
|             | -WI,--no-gc-sections                                    |
|             | これは、FCC 周辺モジュールで宣言された割り込み関数をリンカーが誤って                    |
|             | 破棄する GCC リンカーの問題を回避するためです。                              |
| エンディアン      | ビッグエンディアン/リトルエンディアン                                     |
| モジュールのリビジョン | Rev.3.40                                                |
| 使用ボード       | Renesas Starter Kit+ for RX72N (型名: RTK5572Nxxxxxxxxxx) |

#### 表 **6.17** 動作環境の確認(**Rev.3.30**)

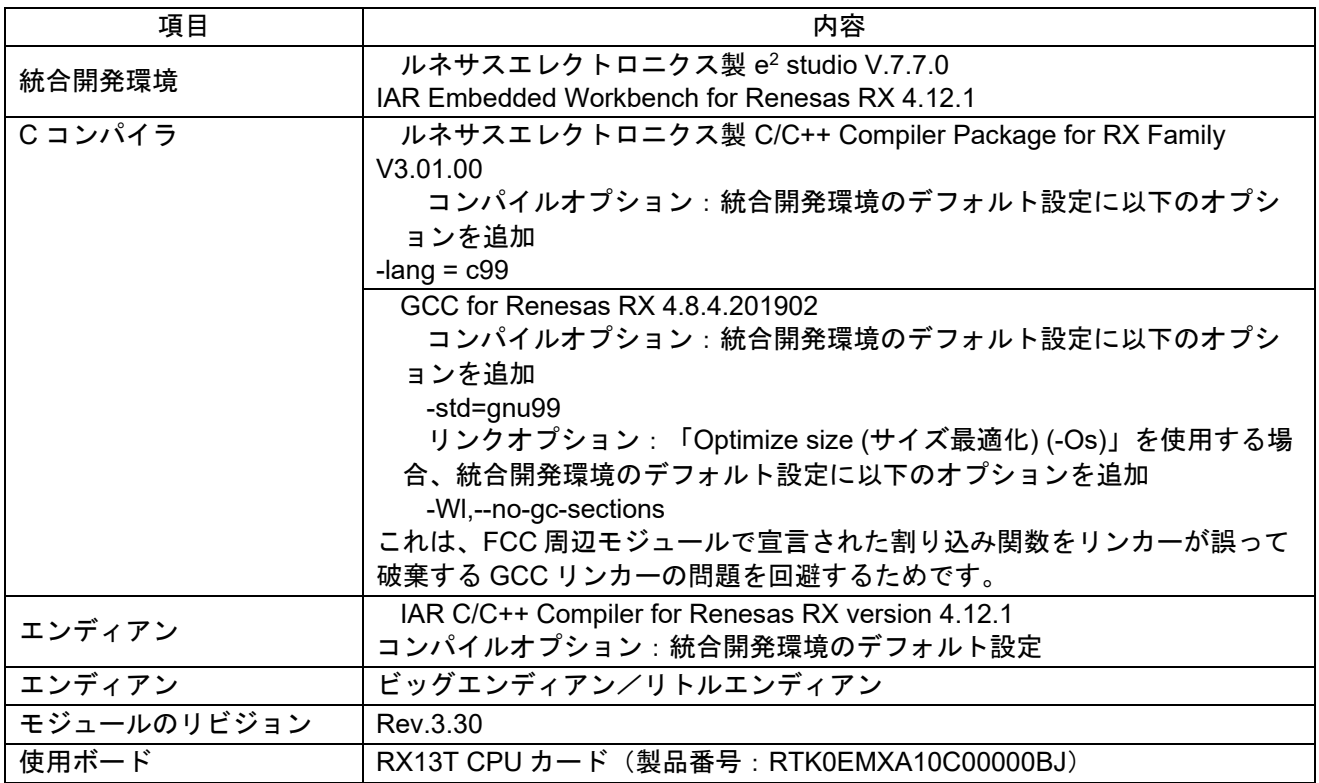

表 **6.18** 動作確認環境 **(Rev.3.20)**

| 項目          | 内容                                                      |
|-------------|---------------------------------------------------------|
| 統合開発環境      | ルネサスエレクトロニクス製 e2 studio V.7.5.0                         |
|             | IAR Embedded Workbench for Renesas RX 4.12.1            |
| Cコンパイラ      | ルネサスエレクトロニクス製 C/C++ Compiler Package for RX Family      |
|             | V3.01.00                                                |
|             | コンパイルオプション:統合開発環境のデフォルト設定に以下のオプション                      |
|             | を追加                                                     |
|             | -lang = $c99$                                           |
|             | GCC for Renesas RX 4.8.4.201902                         |
|             | コンパイルオプション : 統合開発環境のデフォルト設定に以下のオプション                    |
|             | を追加                                                     |
|             | -std=gnu99                                              |
|             | リンクオプション:「Optimize size (サイズ最適化) (-Os)」を使用する場合、         |
|             | 統合開発環境のデフォルト設定に以下のオプションを追加                              |
|             | -WI,--no-gc-sections                                    |
|             | これは、FIT 周辺機器モジュール内で宣言されている割り込み関数をリンカが                   |
|             | 誤って破棄(discard)することを回避(work around)するための対策です。            |
| エンディアン      | IAR C/C++ Compiler for Renesas RX version 4.12.1        |
|             | コンパイルオプション : 統合開発環境のデフォルト設定                             |
| エンディアン      | ビッグエンディアン/リトルエンディアン                                     |
| モジュールのリビジョン | Rev.3.20                                                |
| 使用ボード       | Renesas Starter Kit+ for RX72M (型名: RTK5572Mxxxxxxxxxx) |

# 表 **6.19** 動作確認環境 **(Rev.3.10)**

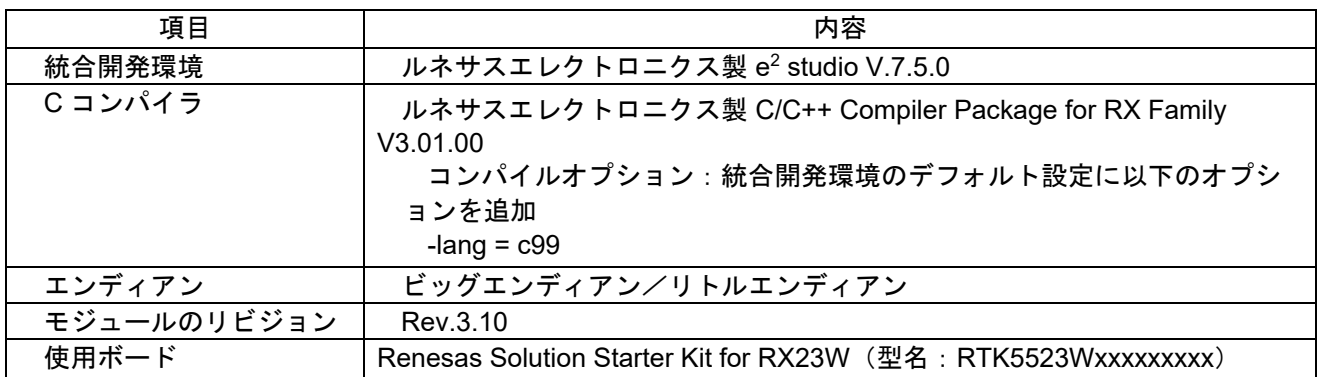

表 **6.20** 動作確認環境 **(Rev.3.00)**

| 項目          | 内容                                                          |
|-------------|-------------------------------------------------------------|
| 統合開発環境      | ルネサスエレクトロニクス製 e2 studio V.7.4.0                             |
|             | IAR Embedded Workbench for Renesas RX 4.10.1                |
| Cコンパイラ      | ルネサスエレクトロニクス製 C/C++ Compiler Package for RX Family          |
|             | V3.01.00                                                    |
|             | コンパイルオプション:統合開発環境のデフォルト設定に以下のオプション                          |
|             | を追加                                                         |
|             | -lang = $c99$                                               |
|             | GCC for Renesas RX 4.8.4.201803                             |
|             | コンパイルオプション:統合開発環境のデフォルト設定に以下のオプション                          |
|             | を追加                                                         |
|             | -std=gnu99                                                  |
|             | リンクオプション : 「Optimize size (サイズ最適化) (-Os)」を使用する場合、           |
|             | 統合開発環境のデフォルト設定に以下のオプションを追加                                  |
|             | -WI,--no-gc-sections                                        |
|             | これは、FIT 周辺機器モジュール内で宣言されている割り込み関数をリンカが                       |
|             | 誤って破棄(discard)することを回避(work around)するための対策です。                |
| エンディアン      | IAR C/C++ Compiler for Renesas RX version 4.10.1            |
|             | コンパイルオプション : 統合開発環境のデフォルト設定                                 |
| エンディアン      | ビッグエンディアン/リトルエンディアン                                         |
| モジュールのリビジョン | Rev.3.00                                                    |
| 使用ボード       | Renesas Starter Kit+ for RX65N-2MB (型名: RTK50565Nxxxxxxxxx) |

# 表 **6.21** 動作確認環境 **(Rev.2.50)**

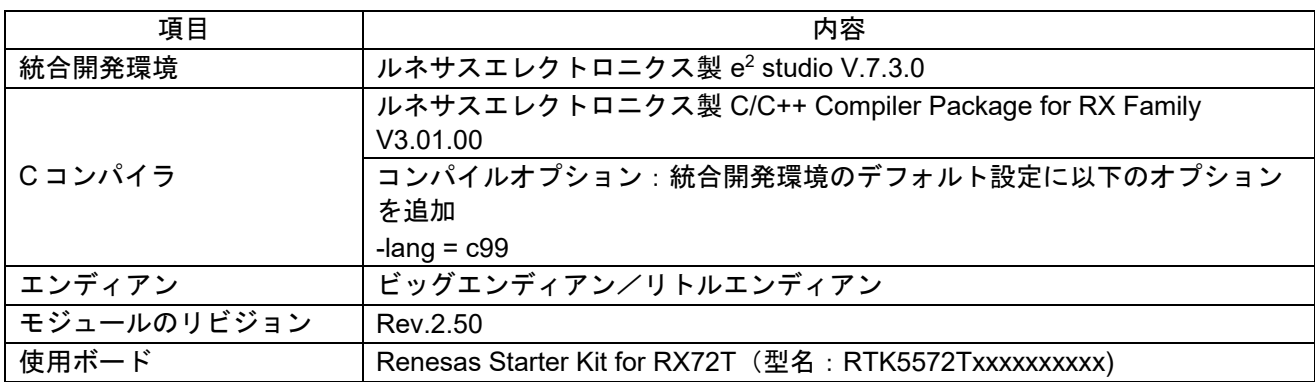

# 表 **6.22** 動作確認環境 **(Rev.2.41)**

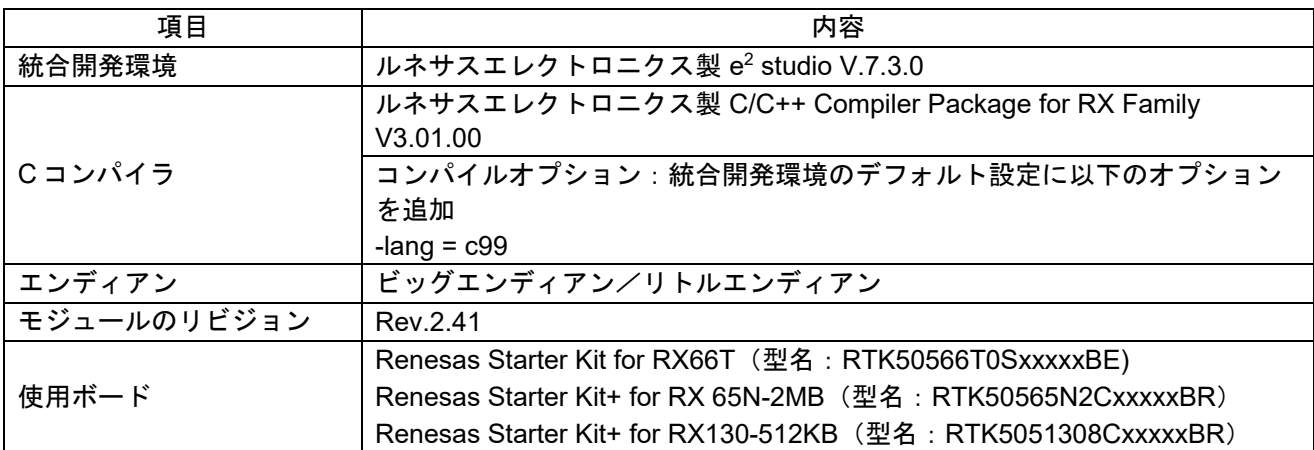

表 **6.23** 動作確認環境 **(Rev.2.40)**

| 項目          | 内容                                                                                                    |
|-------------|----------------------------------------------------------------------------------------------------|
| 統合開発環境      | ルネサスエレクトロニクス製 e2 studio V.7.0.0                                                                                                    |
| Cコンパイラ      | ルネサスエレクトロニクス製 C/C++ Compiler Package for RX Family<br>V3.00.00                                                                                                    |
|             | コンパイルオプション:統合開発環境のデフォルト設定に以下のオプション<br>を追加<br>-lang = $c99$                                                                                                    |
| エンディアン      | ビッグエンディアン/リトルエンディアン                                                                                                    |
| モジュールのリビジョン | Rev.2.40                                                                                                    |
| 使用ボード       | Renesas Starter Kit for RX66T (型名: RTK50566T0SxxxxxBE)<br>Renesas Starter Kit+ for RX 65N-2MB (型名: RTK50565N2CxxxxxBR)<br>Renesas Starter Kit+ for RX130-512KB (型名: RTK5051308CxxxxxBR) |

## 表 **6.24** 動作確認環境 **(Rev.2.31)**

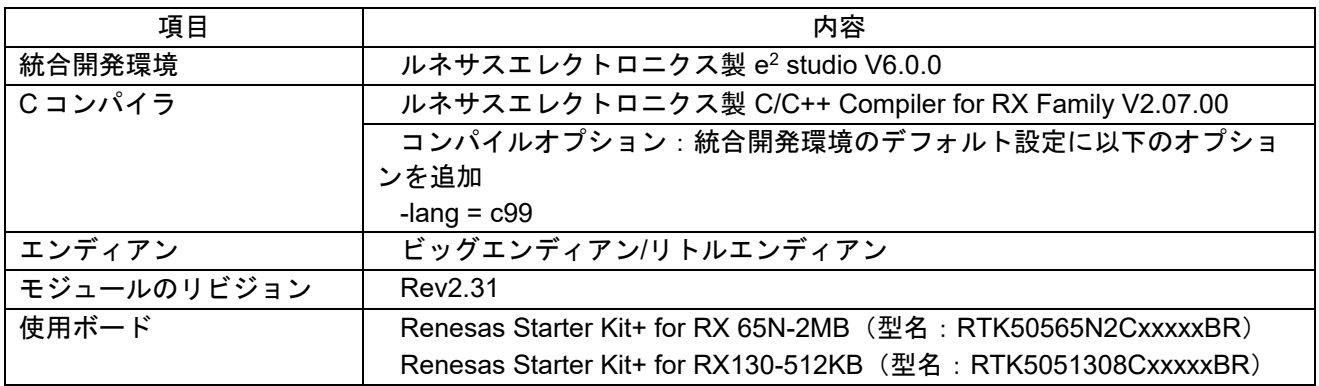

# 表 **6.25** 動作確認環境 **(Rev.2.30)**

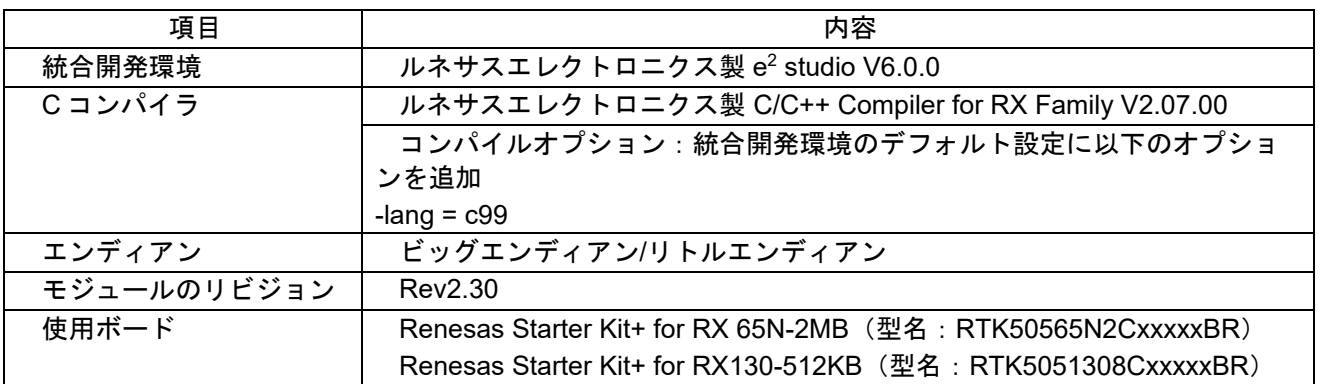

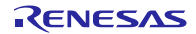

- <span id="page-28-0"></span>6.2 トラブルシューティング
	- (1) Q:本 FIT モジュールをプロジェクトに追加しましたが、ビルド実行すると「Could not open source file "platform.h"」エラーが発生します。
		- A:FIT モジュールがプロジェクトに正しく追加されていない可能性があります。プロジェクトへ の追加方法をご確認ください。
			- CS+を使用している場合 アプリケーションノート RX ファミリ CS+に組み込む方法 Firmware Integration Technology (R01AN1826)」
			- e<sup>2</sup> studio を使用している場合 アプリケーションノート RX ファミリ e<sup>2</sup> studio に組み込む方法 Firmware Integration Technology (R01AN1723)」

また、本 FIT モジュールを使用する場合、ボードサポートパッケージ FIT モジュール(BSP モジ ュール)もプロジェクトに追加する必要があります。BSP モジュールの追加方法は、アプリケー ションノート「ボードサポートパッケージモジュール(R01AN1685)」を参照してください。

- (2) Q:本 FIT モジュールをプロジェクトに追加しましたが、ビルド実行すると「This MCU is not supported by the current r\_mpc\_rx module.」エラーが発生します。
	- A:追加した FIT モジュールがユーザプロジェクトのターゲットデバイスに対応していない可能性 があります。追加した FIT モジュールの対象デバイスを確認してください。
- (3) Q:本 FIT モジュールをプロジェクトに追加しましたが、ビルド実行すると「コンフィグ設定が間 違っている場合のエラーメッセージ」エラーが発生します。
	- A: 「r\_mpc\_rx\_config.h」ファイルの設定値が間違っている可能性があります。 「r\_mpc\_rx\_config.h」ファイルを確認して正しい値を設定してください。詳細は「[2.7](#page-6-0) [コンパ](#page-6-0) [イル時の設定」](#page-6-0)を参照してください。

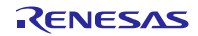

- <span id="page-29-0"></span>7. 参考ドキュメント
	- ユーザーズマニュアル:ハードウェア (最新版をルネサス エレクトロニクスホームページから入手してください。)
	- テクニカルアップデート/テクニカルニュース (最新の情報をルネサス エレクトロニクスホームページから入手してください。)
	- ユーザーズマニュアル:開発環境

RX ファミリ CC-RX コンパイラ ユーザーズマニュアル(R20UT3248) (最新版をルネサス エレクトロニクスホームページから入手してください。)

<span id="page-29-1"></span>テクニカルアップデートの対応について

本モジュールは以下のテクニカルアップデートの内容を反映しています。 なし

# <span id="page-30-0"></span>改訂記録

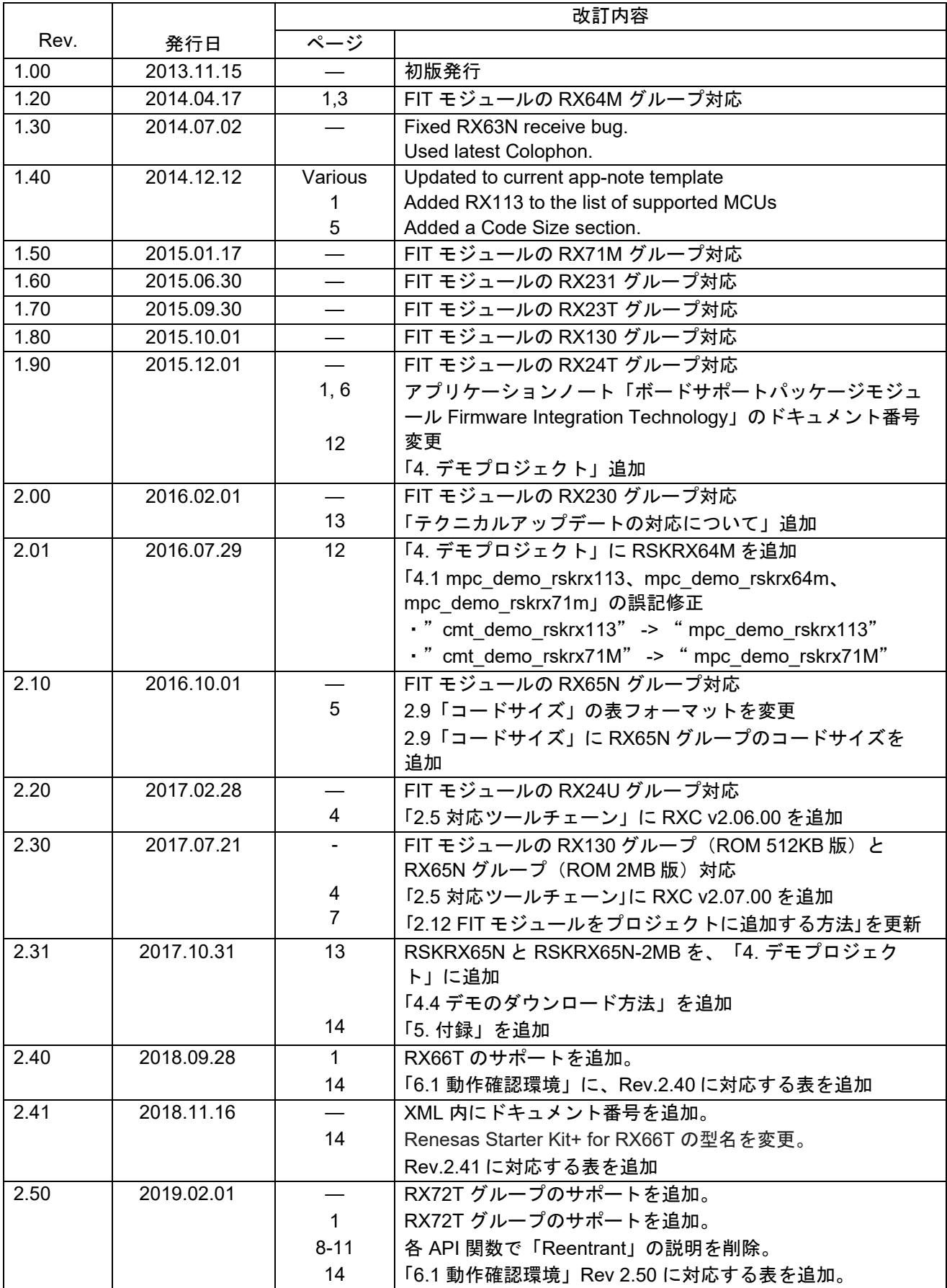

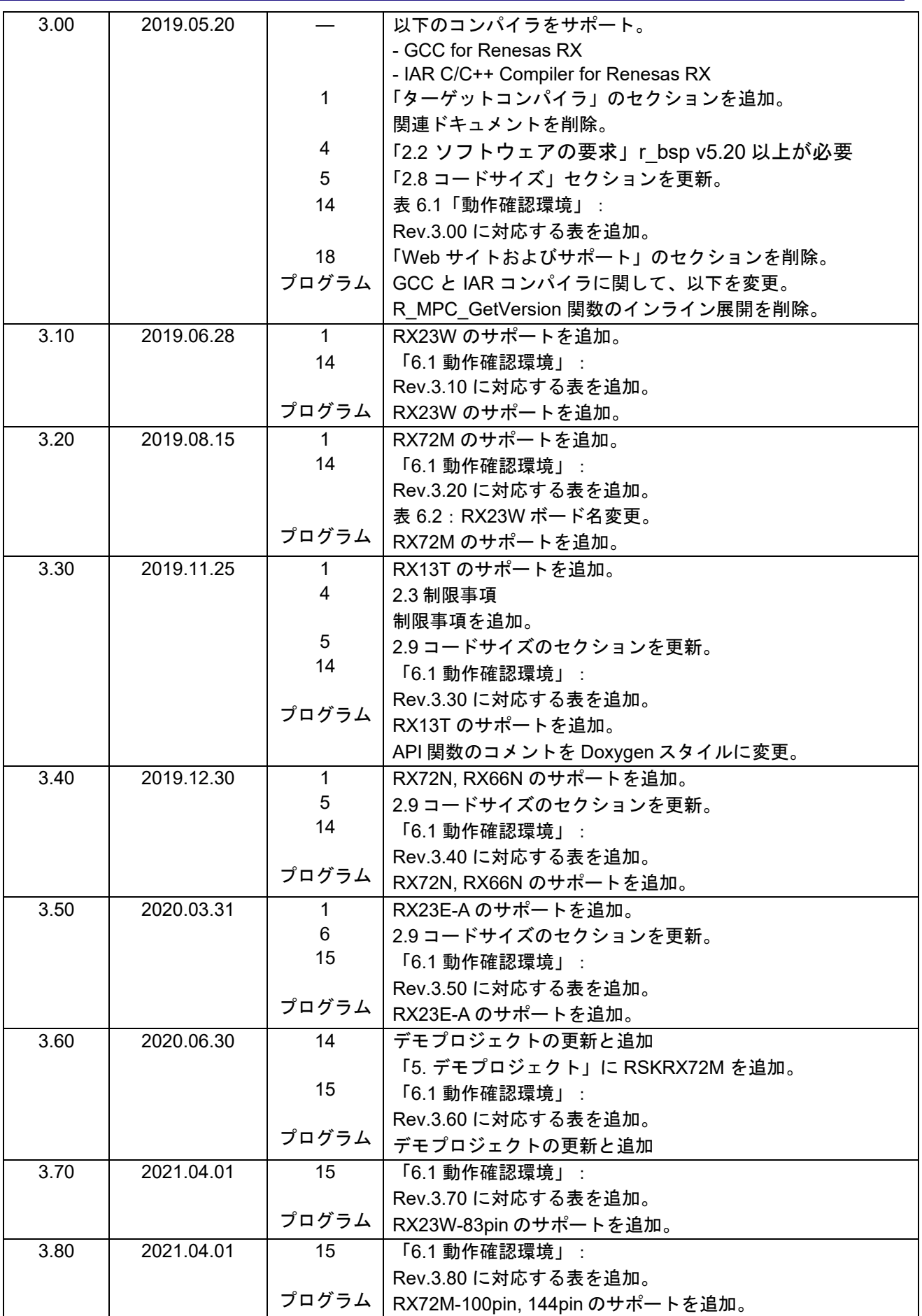

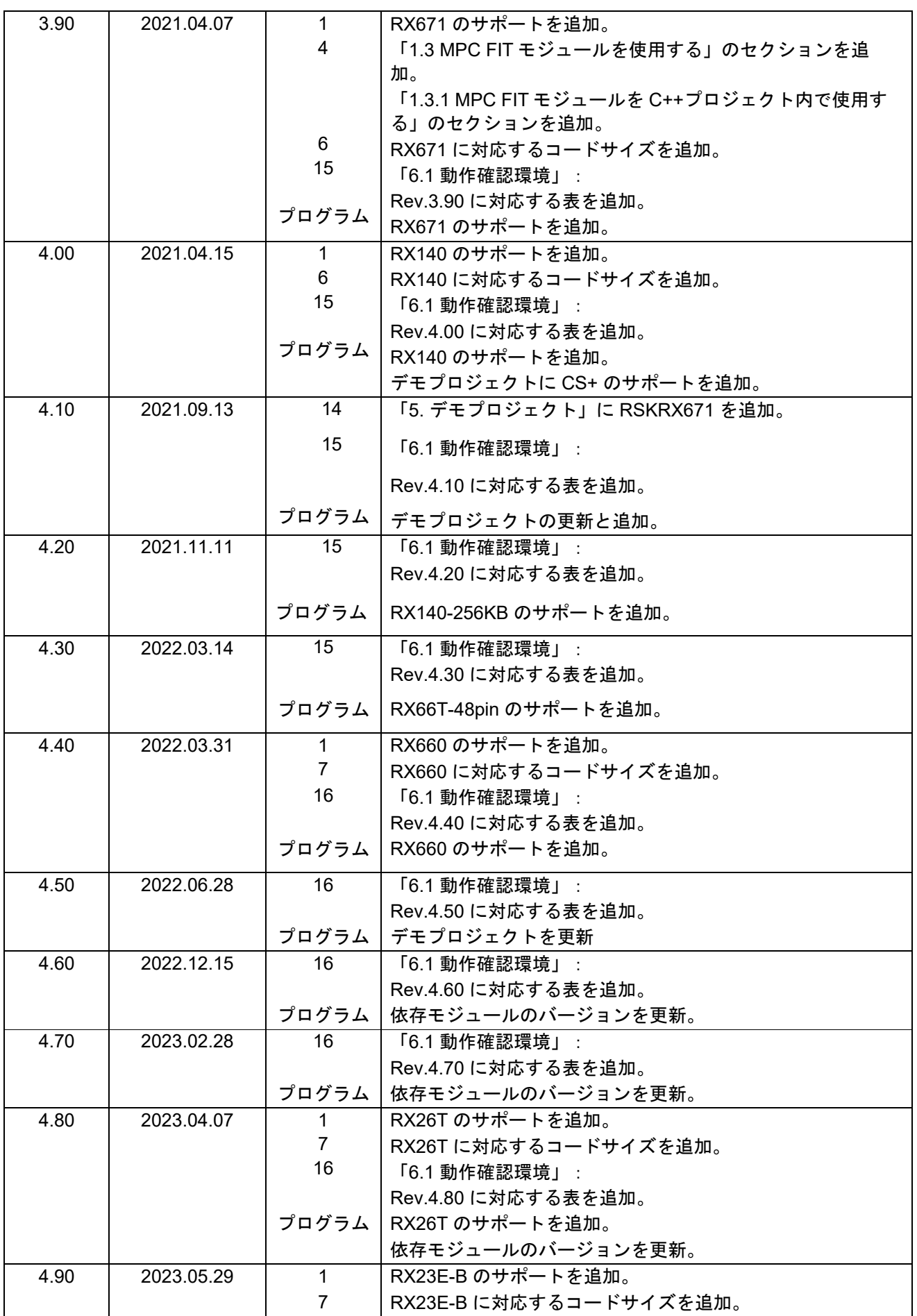

RX ファミリ MPC モジュール Firmware Integration Technology

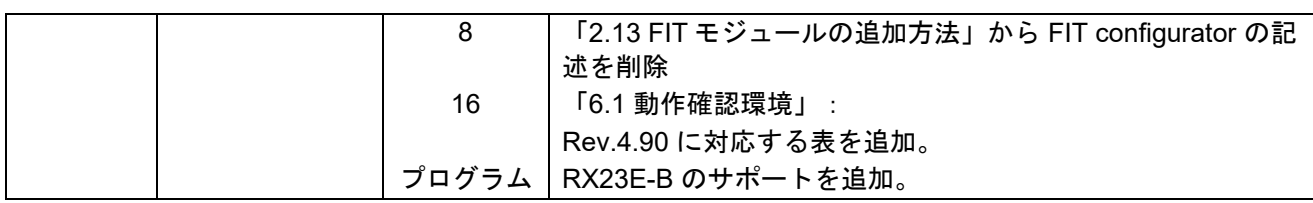

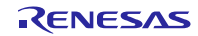

#### 製品ご使用上の注意事項

ここでは、マイコン製品全体に適用する「使用上の注意事項」について説明します。個別の使用上の注意事項については、本ドキュメントおよびテク ニカルアップデートを参照してください。

1. 静電気対策

CMOS 製品の取り扱いの際は静電気防止を心がけてください。CMOS 製品は強い静電気によってゲート絶縁破壊を生じることがあります。運搬や保 存の際には、当社が出荷梱包に使用している導電性のトレーやマガジンケース、導電性の緩衝材、金属ケースなどを利用し、組み立て工程にはアー スを施してください。プラスチック板上に放置したり、端子を触ったりしないでください。また、CMOS 製品を実装したボードについても同様の扱 いをしてください。

2. 電源投入時の処置

電源投入時は、製品の状態は不定です。電源投入時には、LSI の内部回路の状態は不確定であり、レジスタの設定や各端子の状態は不定です。外部リ セット端子でリセットする製品の場合、電源投入からリセットが有効になるまでの期間、端子の状態は保証できません。同様に、内蔵パワーオンリ セット機能を使用してリセットする製品の場合、電源投入からリセットのかかる一定電圧に達するまでの期間、端子の状態は保証できません。

3. 電源オフ時における入力信号

当該製品の電源がオフ状態のときに、入力信号や入出力プルアップ電源を入れないでください。入力信号や入出力プルアップ電源からの電流注入に より、誤動作を引き起こしたり、異常電流が流れ内部素子を劣化させたりする場合があります。資料中に「電源オフ時における入力信号」について の記載のある製品は、その内容を守ってください。

4. 未使用端子の処理

未使用端子は、「未使用端子の処理」に従って処理してください。CMOS 製品の入力端子のインピーダンスは、一般に、ハイインピーダンスとなっ ています。未使用端子を開放状態で動作させると、誘導現象により、LSI 周辺のノイズが印加され、LSI 内部で貫通電流が流れたり、入力信号と認識 されて誤動作を起こす恐れがあります。

5. クロックについて

リセット時は、クロックが安定した後、リセットを解除してください。プログラム実行中のクロック切り替え時は、切り替え先クロックが安定した 後に切り替えてください。リセット時、外部発振子(または外部発振回路)を用いたクロックで動作を開始するシステムでは、クロックが十分安定 した後、リセットを解除してください。また、プログラムの途中で外部発振子(または外部発振回路)を用いたクロックに切り替える場合は、切り 替え先のクロックが十分安定してから切り替えてください。

6. 入力端子の印加波形

入力ノイズや反射波による波形歪みは誤動作の原因になりますので注意してください。CMOS 製品の入力がノイズなどに起因して、VIL (Max.)から VIH (Min.)までの領域にとどまるような場合は、誤動作を引き起こす恐れがあります。入力レベルが固定の場合はもちろん、VIL (Max.)から VIH (Min.)までの領域を通過する遷移期間中にチャタリングノイズなどが入らないように使用してください。

7. リザーブアドレス(予約領域)のアクセス禁止 リザーブアドレス(予約領域)のアクセスを禁止します。アドレス領域には、将来の拡張機能用に割り付けられているリザーブアドレス(予約領 域)があります。これらのアドレスをアクセスしたときの動作については、保証できませんので、アクセスしないようにしてください。

8. 製品間の相違について

型名の異なる製品に変更する場合は、製品型名ごとにシステム評価試験を実施してください。同じグループのマイコンでも型名が違うと、フラッシ ュメモリ、レイアウトパターンの相違などにより、電気的特性の範囲で、特性値、動作マージン、ノイズ耐量、ノイズ幅射量などが異なる場合があ ります。型名が違う製品に変更する場合は、個々の製品ごとにシステム評価試験を実施してください。

# ご注意書き

- 1. 本資料に記載された回路、ソフトウェアおよびこれらに関連する情報は、半導体製品の動作例、応用例を説明するものです。回路、ソフトウェアお よびこれらに関連する情報を使用する場合、お客様の責任において、お客様の機器・システムを設計ください。これらの使用に起因して生じた損害 (お客様または第三者いずれに生じた損害も含みます。以下同じです。)に関し、当社は、一切その責任を負いません。
- 2. 当社製品または本資料に記載された製品デ-タ、図、表、プログラム、アルゴリズム、応用回路例等の情報の使用に起因して発生した第三者の特許 権、著作権その他の知的財産権に対する侵害またはこれらに関する紛争について、当社は、何らの保証を行うものではなく、また責任を負うもので はありません。
- 3. 当社は、本資料に基づき当社または第三者の特許権、著作権その他の知的財産権を何ら許諾するものではありません。
- 4. 当社製品を組み込んだ製品の輸出入、製造、販売、利用、配布その他の行為を行うにあたり、第三者保有の技術の利用に関するライセンスが必要と なる場合、当該ライセンス取得の判断および取得はお客様の責任において行ってください。
- 5. 当社製品を、全部または一部を問わず、改造、改変、複製、リバースエンジニアリング、その他、不適切に使用しないでください。かかる改造、改 変、複製、リバースエンジニアリング等により生じた損害に関し、当社は、一切その責任を負いません。
- 6. 当社は、当社製品の品質水準を「標準水準」および「高品質水準」に分類しており、各品質水準は、以下に示す用途に製品が使用されることを意図 しております。

標準水準: コンピュータ、OA 機器、通信機器、計測機器、AV 機器、家電、工作機械、パーソナル機器、産業用ロボット等 高品質水準:輸送機器(自動車、電車、船舶等)、交通制御(信号)、大規模通信機器、金融端末基幹システム、各種安全制御装置等 当社製品は、データシート等により高信頼性、Harsh environment 向け製品と定義しているものを除き、直接生命・身体に危害を及ぼす可能性のある 機器・システム(生命維持装置、人体に埋め込み使用するもの等)、もしくは多大な物的損害を発生させるおそれのある機器・システム(宇宙機器 と、海底中継器、原子力制御システム、航空機制御システム、プラント基幹システム、軍事機器等)に使用されることを意図しておらず、これらの 用途に使用することは想定していません。たとえ、当社が想定していない用途に当社製品を使用したことにより損害が生じても、当社は一切その責 任を負いません。

- 7. あらゆる半導体製品は、外部攻撃からの安全性を 100%保証されているわけではありません。当社ハードウェア/ソフトウェア製品にはセキュリテ ィ対策が組み込まれているものもありますが、これによって、当社は、セキュリティ脆弱性または侵害(当社製品または当社製品が使用されている システムに対する不正アクセス・不正使用を含みますが、これに限りません。)から生じる責任を負うものではありません。当社は、当社製品また は当社製品が使用されたあらゆるシステムが、不正な改変、攻撃、ウイルス、干渉、ハッキング、データの破壊または窃盗その他の不正な侵入行為 (「脆弱性問題」といいます。)によって影響を受けないことを保証しません。当社は、脆弱性問題に起因しまたはこれに関連して生じた損害につ いて、一切責任を負いません。また、法令において認められる限りにおいて、本資料および当社ハードウェア/ソフトウェア製品について、商品性 および特定目的との合致に関する保証ならびに第三者の権利を侵害しないことの保証を含め、明示または黙示のいかなる保証も行いません。
- 8. 当社製品をご使用の際は、最新の製品情報(データシート、ユーザーズマニュアル、アプリケーションノート、信頼性ハンドブックに記載の「半導 体デバイスの使用上の一般的な注意事項」等)をご確認の上、当社が指定する最大定格、動作電源電圧範囲、放熱特性、実装条件その他指定条件の 範囲内でご使用ください。指定条件の範囲を超えて当社製品をご使用された場合の故障、誤動作の不具合および事故につきましては、当社は、一切 その責任を負いません。
- 9. 当社は、当社製品の品質および信頼性の向上に努めていますが、半導体製品はある確率で故障が発生したり、使用条件によっては誤動作したりする 場合があります。また、当社製品は、データシート等において高信頼性、Harsh environment 向け製品と定義しているものを除き、耐放射線設計を行 っておりません。仮に当社製品の故障または誤動作が生じた場合であっても、人身事故、火災事故その他社会的損害等を生じさせないよう、お客様 の責任において、冗長設計、延焼対策設計、誤動作防止設計等の安全設計およびエージング処理等、お客様の機器・システムとしての出荷保証を行 ってください。特に、マイコンソフトウェアは、単独での検証は困難なため、お客様の機器・システムとしての安全検証をお客様の責任で行ってく ださい。
- 10. 当社製品の環境適合性等の詳細につきましては、製品個別に必ず当社営業窓口までお問合せください。ご使用に際しては、特定の物質の含有・使用 を規制する RoHS 指令等、適用される環境関連法令を十分調査のうえ、かかる法令に適合するようご使用ください。かかる法令を遵守しないことに より生じた損害に関して、当社は、一切その責任を負いません。
- 11. 当社製品および技術を国内外の法令および規則により製造・使用・販売を禁止されている機器・システムに使用することはできません。当社製品お よび技術を輸出、販売または移転等する場合は、「外国為替及び外国貿易法」その他日本国および適用される外国の輸出管理関連法規を遵守し、そ れらの定めるところに従い必要な手続きを行ってください。
- 12. お客様が当社製品を第三者に転売等される場合には、事前に当該第三者に対して、本ご注意書き記載の諸条件を通知する責任を負うものといたしま す。
- 13. 本資料の全部または一部を当社の文書による事前の承諾を得ることなく転載または複製することを禁じます。
- 14. 本資料に記載されている内容または当社製品についてご不明な点がございましたら、当社の営業担当者までお問合せください。

注 1. 本資料において使用されている「当社」とは、ルネサス エレクトロニクス株式会社およびルネサス エレクトロニクス株式会社が直接的、間接的に 支配する会社をいいます。

注 2. 本資料において使用されている「当社製品」とは、注1において定義された当社の開発、製造製品をいいます。

(Rev.5.0-1 2020.10)

〒135-0061 東京都江東区豊洲 3-2-24(豊洲フォレシア) [www.renesas.com](https://www.renesas.com/)

#### 本社所在地 おぼし お問合せ窓口

弊社の製品や技術、ドキュメントの最新情報、最寄の営業お問合せ窓 口に関する情報などは、弊社ウェブサイトをご覧ください。 [www.renesas.com/contact/](http://www.renesas.com/contact/)

# 商標について

ルネサスおよびルネサスロゴはルネサス エレクトロニクス株式会社の 商標です。すべての商標および登録商標は、それぞれの所有者に帰属 します。